# Tools to Manage Jamf Pro(s) at Scale

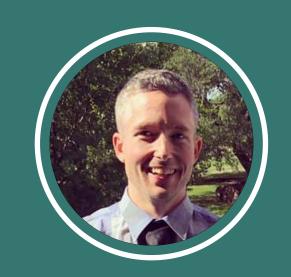

Ryan Ball
Director of Engineering

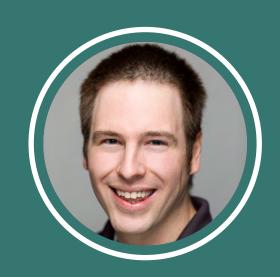

Sam Gibbs Mac Consulting Engineer

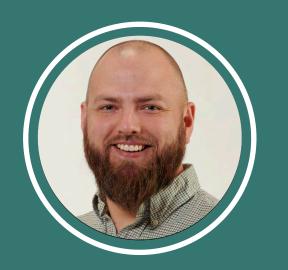

Andrew Myers Mac Consulting Engineer

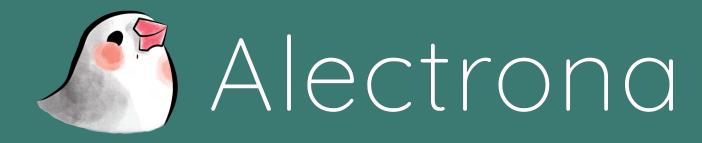

# Problem: Configuring new Jamf Proservers regularly can be messy

# Problem: Configuring new Jamf Proservers regularly can be messy

If you frequently provision new Jamf Pro instances, you know that configuring each new instance appropriately can be a time consuming and frustrating experience

Follow along to see how adhering to a standard setup formula can bring some order to your (and your teams) life!

### From a Blank Canvas...

- Create an expected baseline
- Have a consistent experience across all of your instances
- Configure it quickly!

### ...Your Ideal Jamf Instance

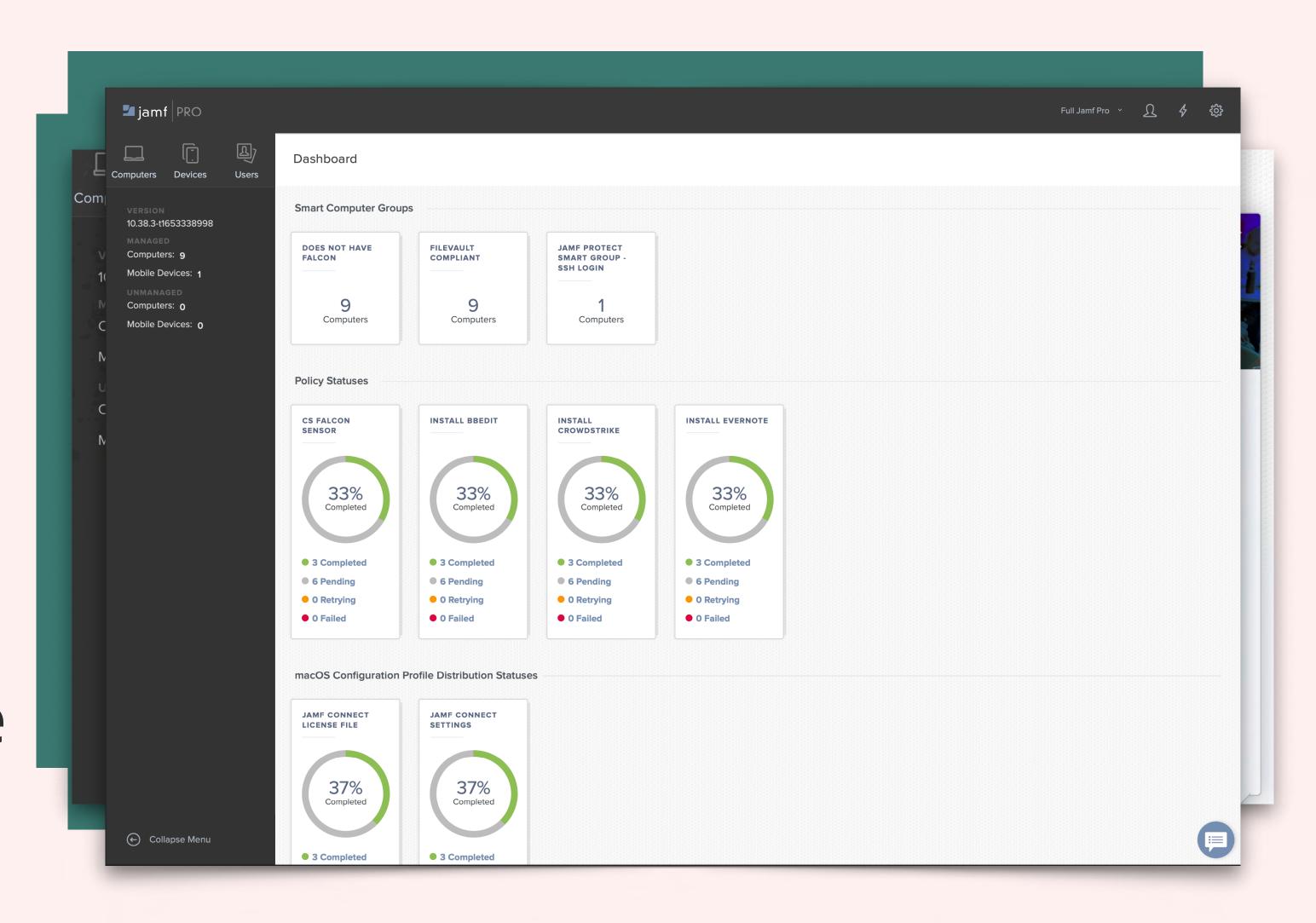

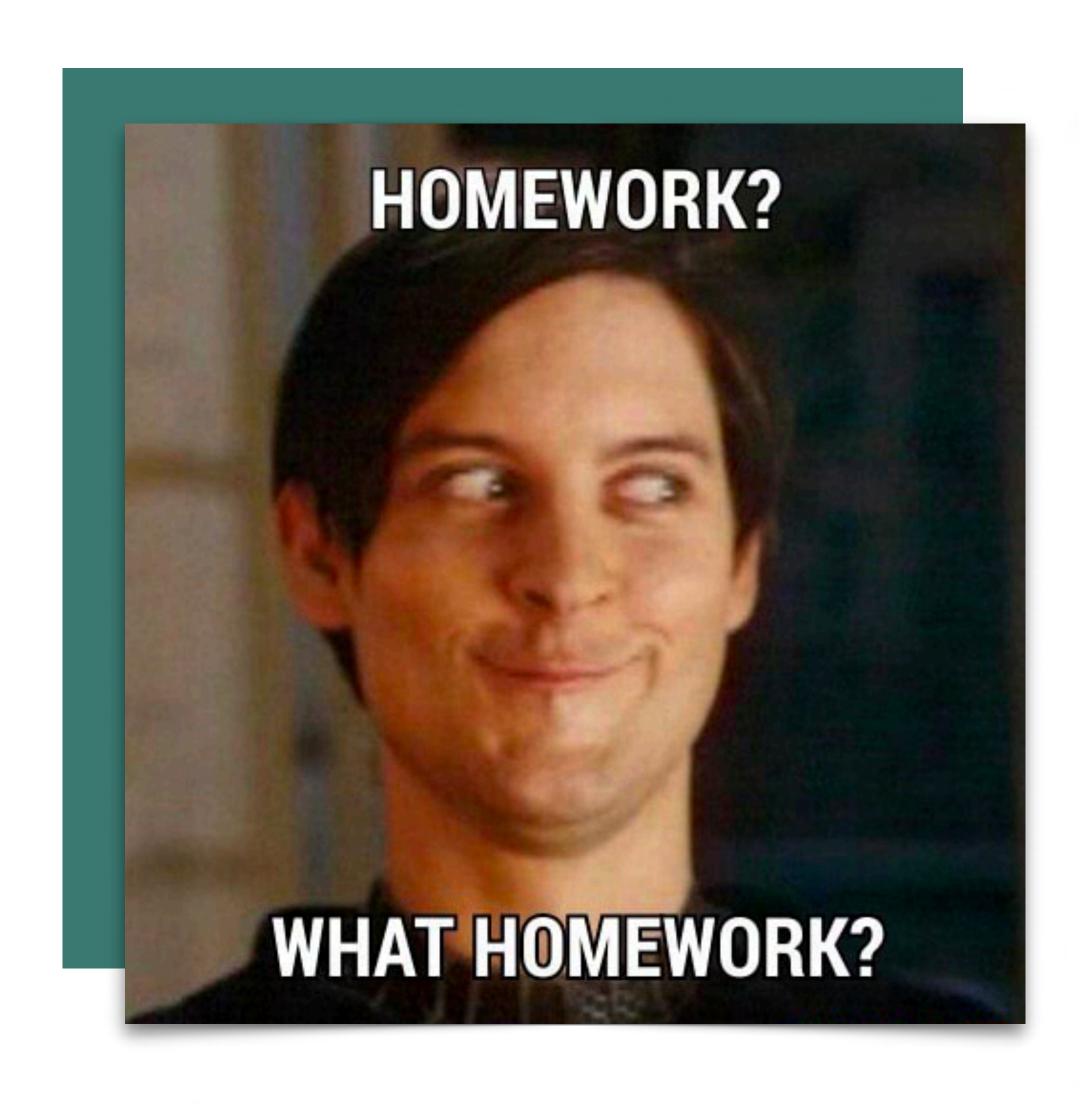

### Homework First

#### Create unique:

- Instance name
- Apple ID(s) for APNS, ABM/ASM
- Jamf ID (if applicable)
- Email Service Account
- Slack/Teams channel(s)

## Settings...

Follow a set guideline to get the base Jamf Pro settings configured the way you want.

- System:
  - User Accounts and SSO
  - Cloud Identity / LDAP Server
  - SMTP server and Notifications
  - Log flushing

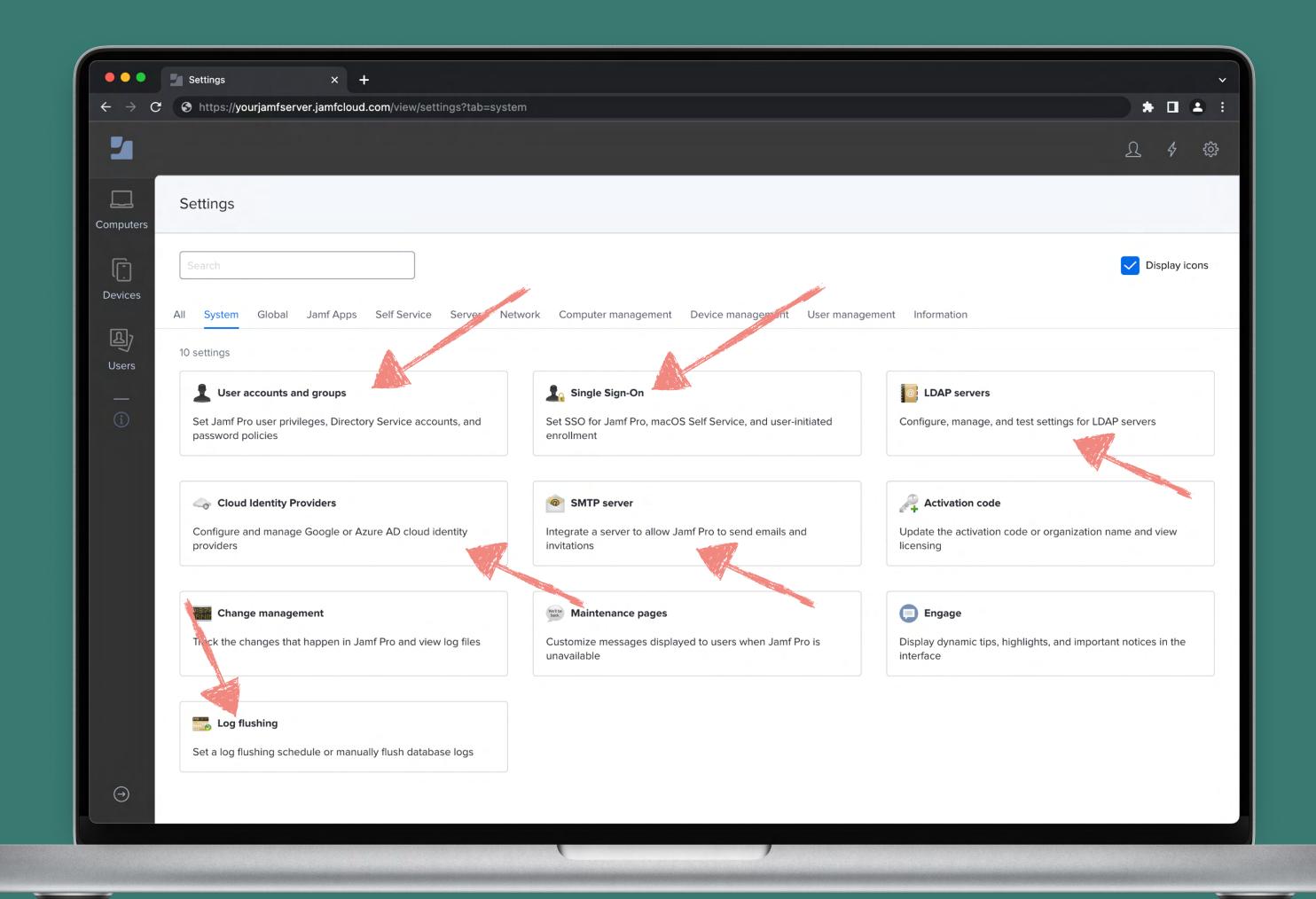

# ...more Settings

- Global
  - APNS certificate
  - Automated Device Enrollment & VPP
  - User Initiated Enrollment
  - Re-Enrollment
- Self Service
  - macOS
  - Branding
- Server
- Computer Management
  - Check-in
  - Inventory Collection
  - App Updates

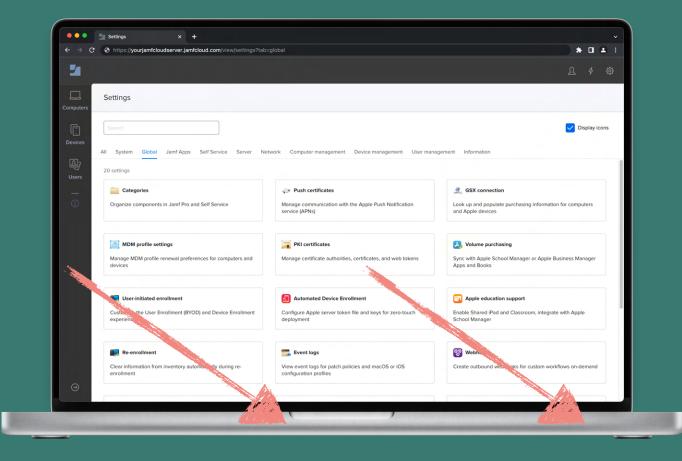

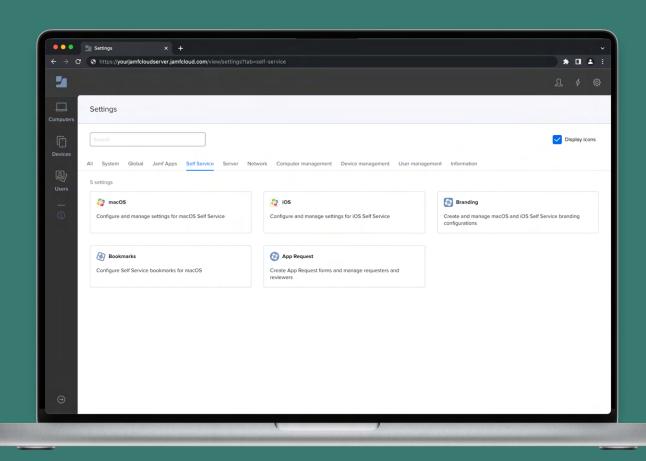

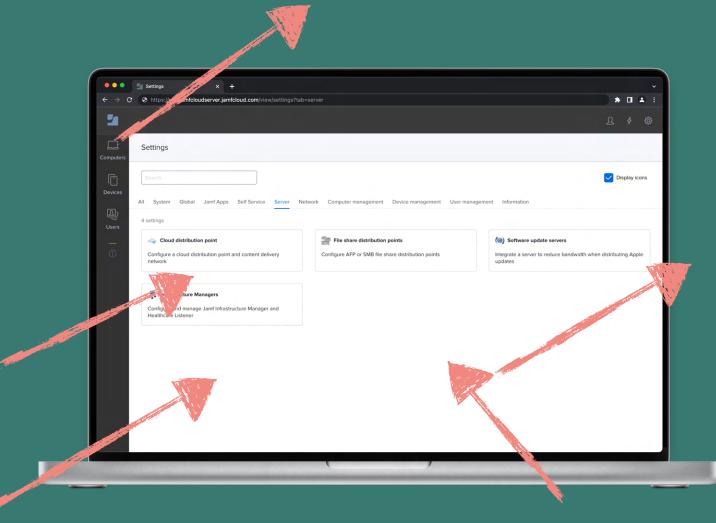

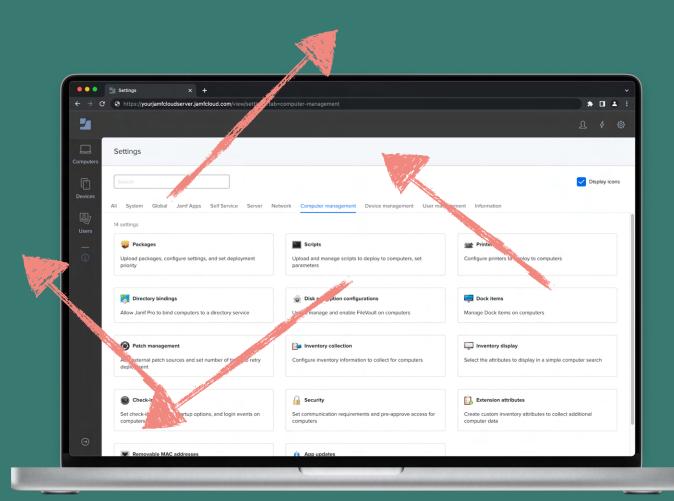

Here's a little something...

### Free Documentation

On our GitHub repo, you'll find a detailed document covering our recommended settings for configuring a new Jamf Pro instance.

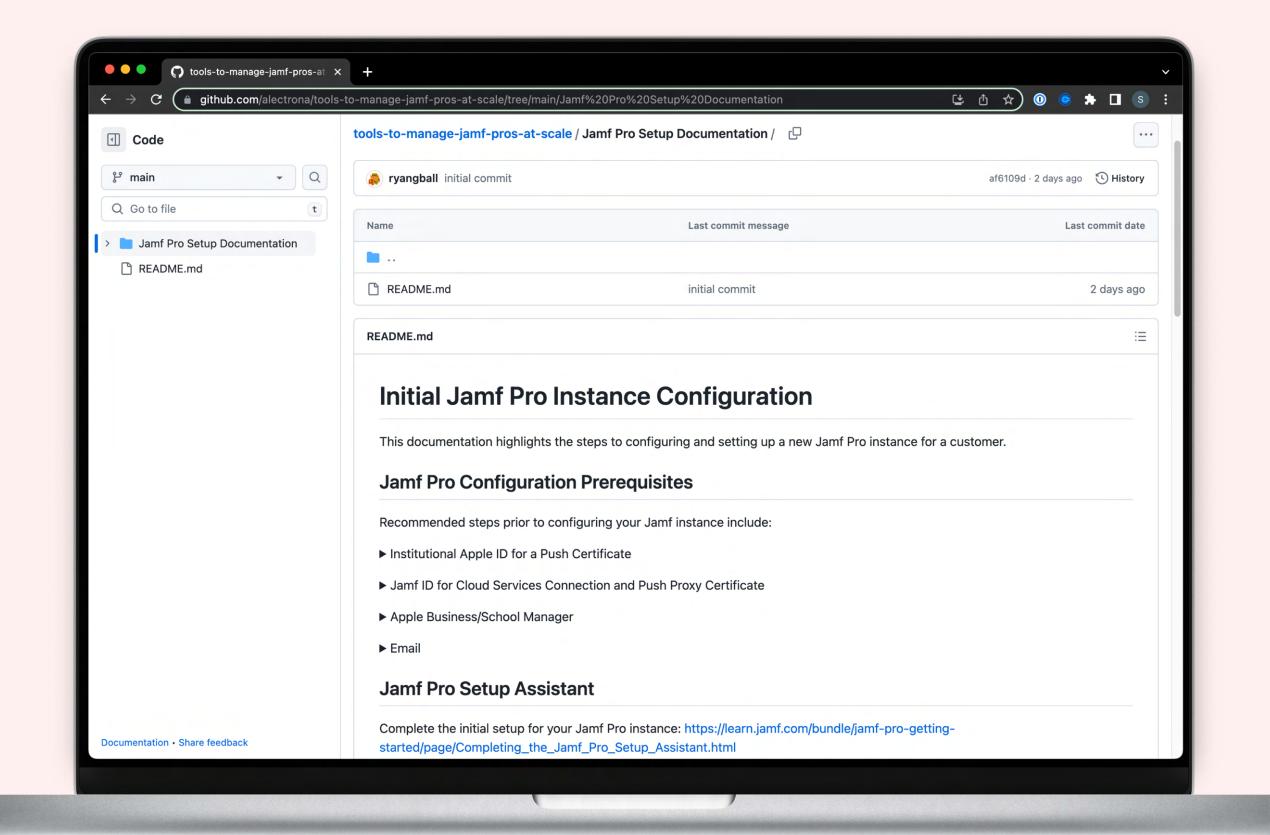

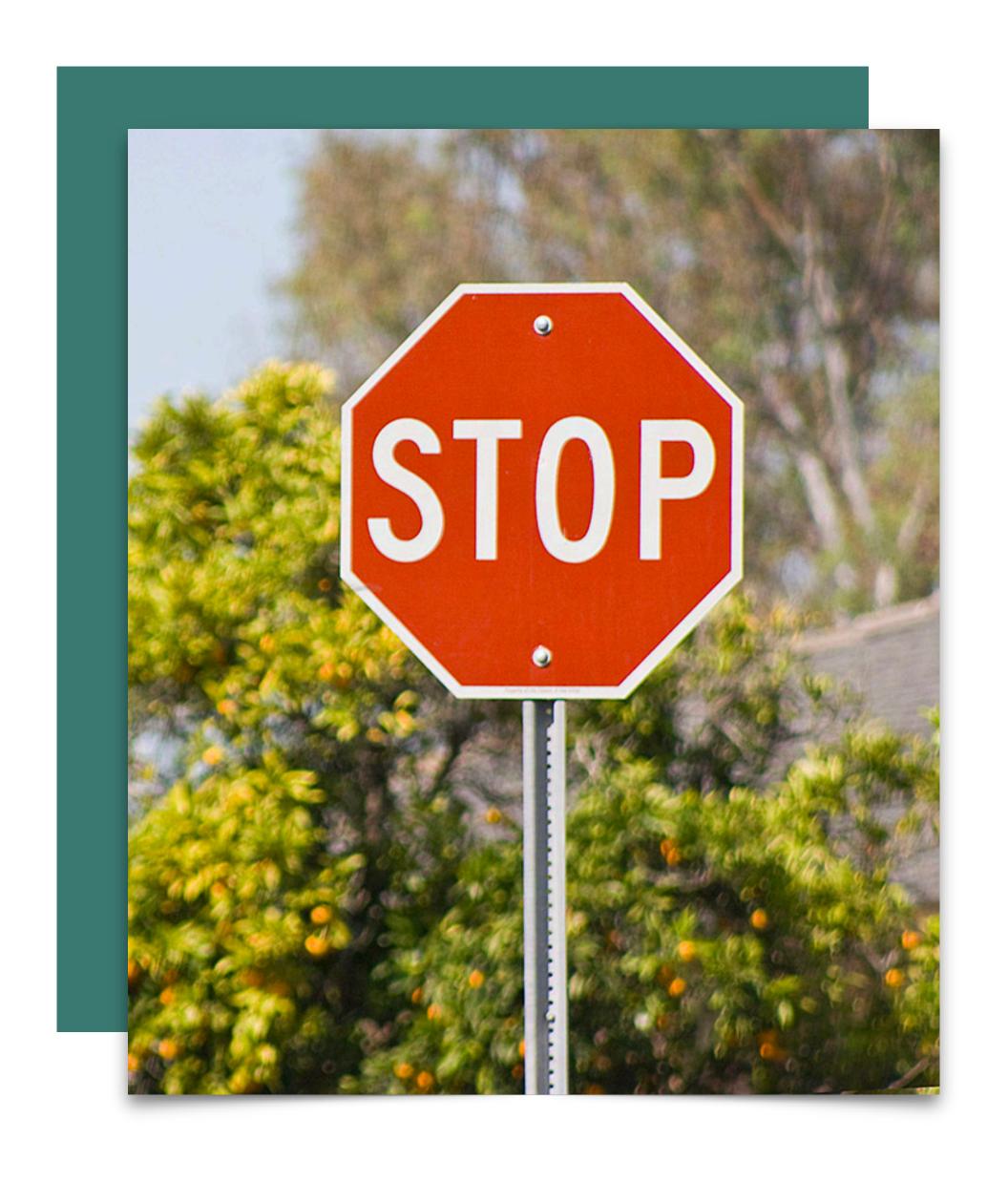

# Don't Forget

- Set your preferred timezone, language,
   notification, search, and inventory display settings
- Set reminders to renew APNS, Automated
   Enrollment, and VPP tokens annually
- Create service/API accounts as needed
- Add this new instance any existing CI or process improvement workflow
- Discuss and plan end user enrollments

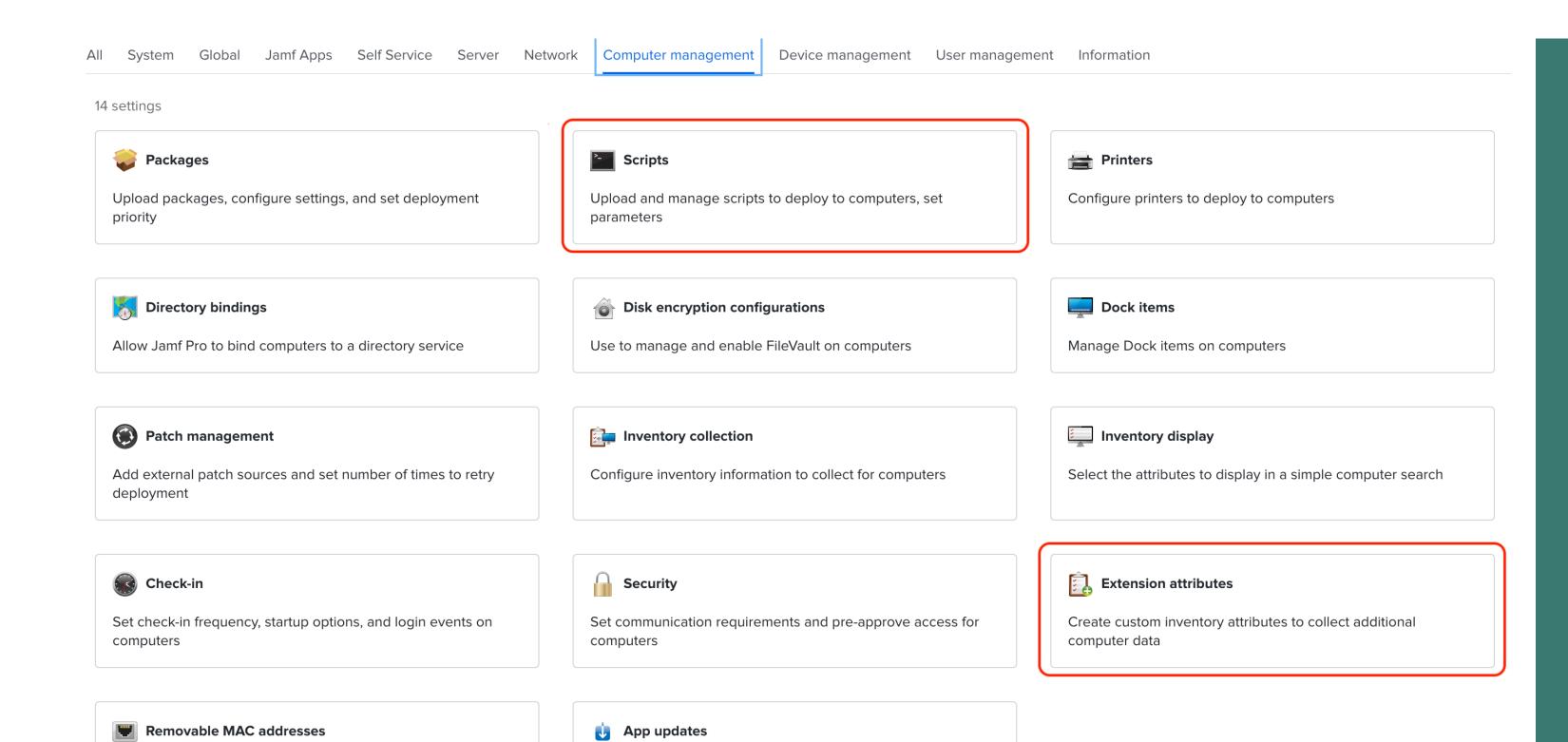

Configure automatic updates for volume purchased apps, force

updates

Add MAC addresses to ignore when identifying computers

# Wait a minute!

What about ...

- Scripts?
- Extension Attributes?
- Policies?
- Packages?
- Restricted Software?!

# Problem: Populating new Jamf Proservers consistently can be daunting

# Problem: Populating new Jamf Proservers consistently can be daunting

If you manage a lot of Jamf Pro servers and often provision new servers, you know that populating all of the objects in a new Jamf Pro server can be challenging.

Let us show you how to use a template Jamf Pro server to populate a new Jamf Pro server!

# Jamf Migrator can save you heaps of time

A tool to migrate data granularly between Jamf Pro servers.

#### Maintained by Jamf

Regularly updated by Jamf to include new features and fixes.

#### You're in control

Choose exactly which objects you want to migrate.

#### Saves you time and money 💰

Populate of the low hanging fruit of a Jamf Pro server before moving on to the custom objects.

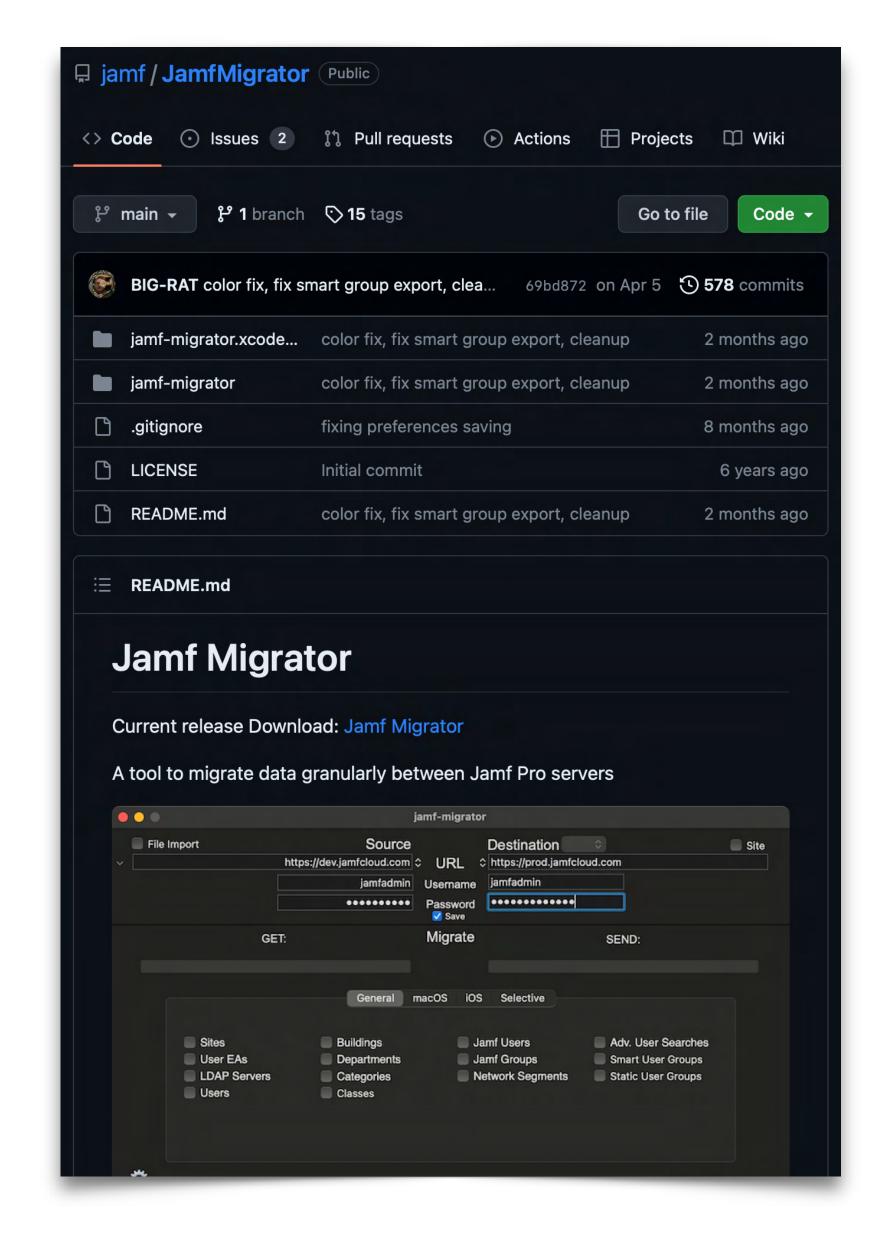

# Disclaimer

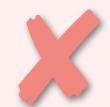

This is not a Jamf Migrator tutorial

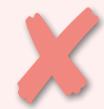

This is not about migrating a production Jamf Pro server to another

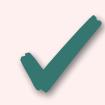

This is about the concept of leveraging a template Jamf Pro server and using it as a source for **Day Charter** Jamf Pro servers

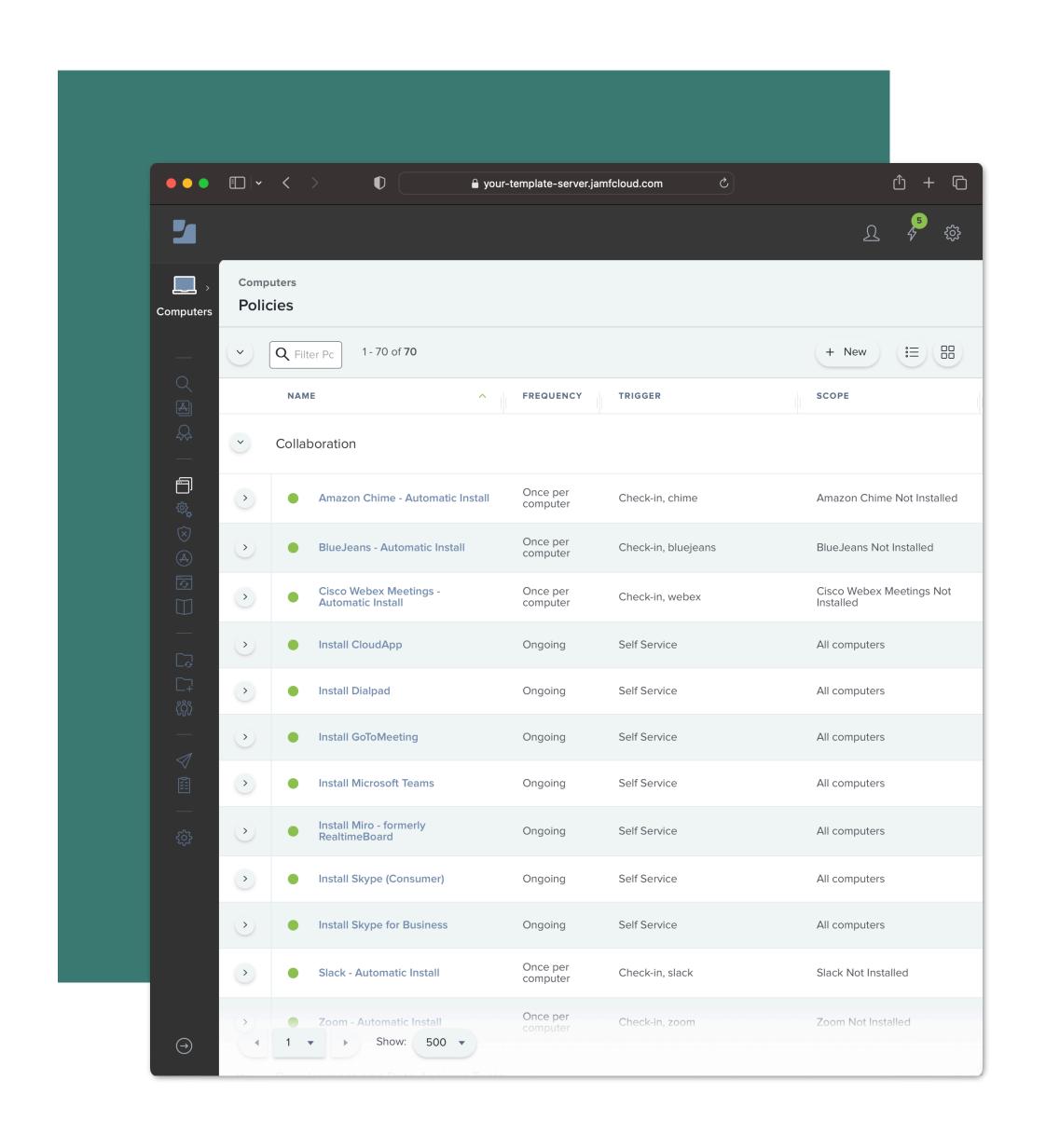

### First, your template

Create a template Jamf Pro server that contains all of the **standard** objects that should exist in **every** Jamf Pro server you set up.

The template can include:

- Categories
- Extension Attributes
- Smart Computer Groups
- Scripts
- Policies
- Configuration Profiles
  - ... and more

# Template Best Practices

- The server should only contain generic objects that are safe to be used in another Jamf Pro server
- Everything should have a category, and categories should be as generic as possible
- Use a naming convention for Smart Groups and policies
- Don't assume everything can be migrated, see README for limitations
- Leave out objects that can't be migrated

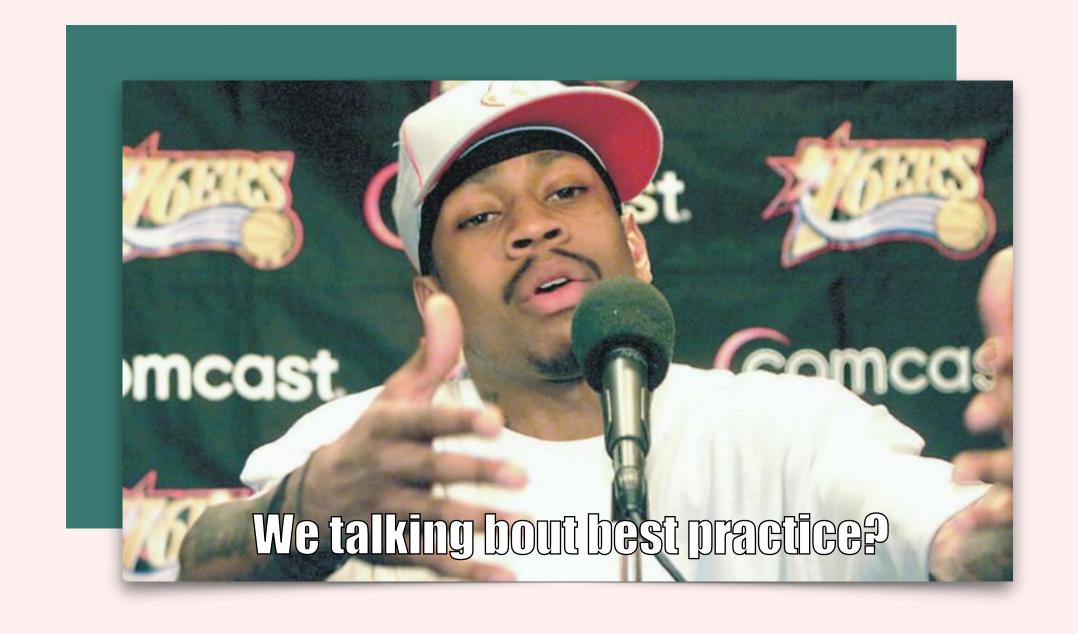

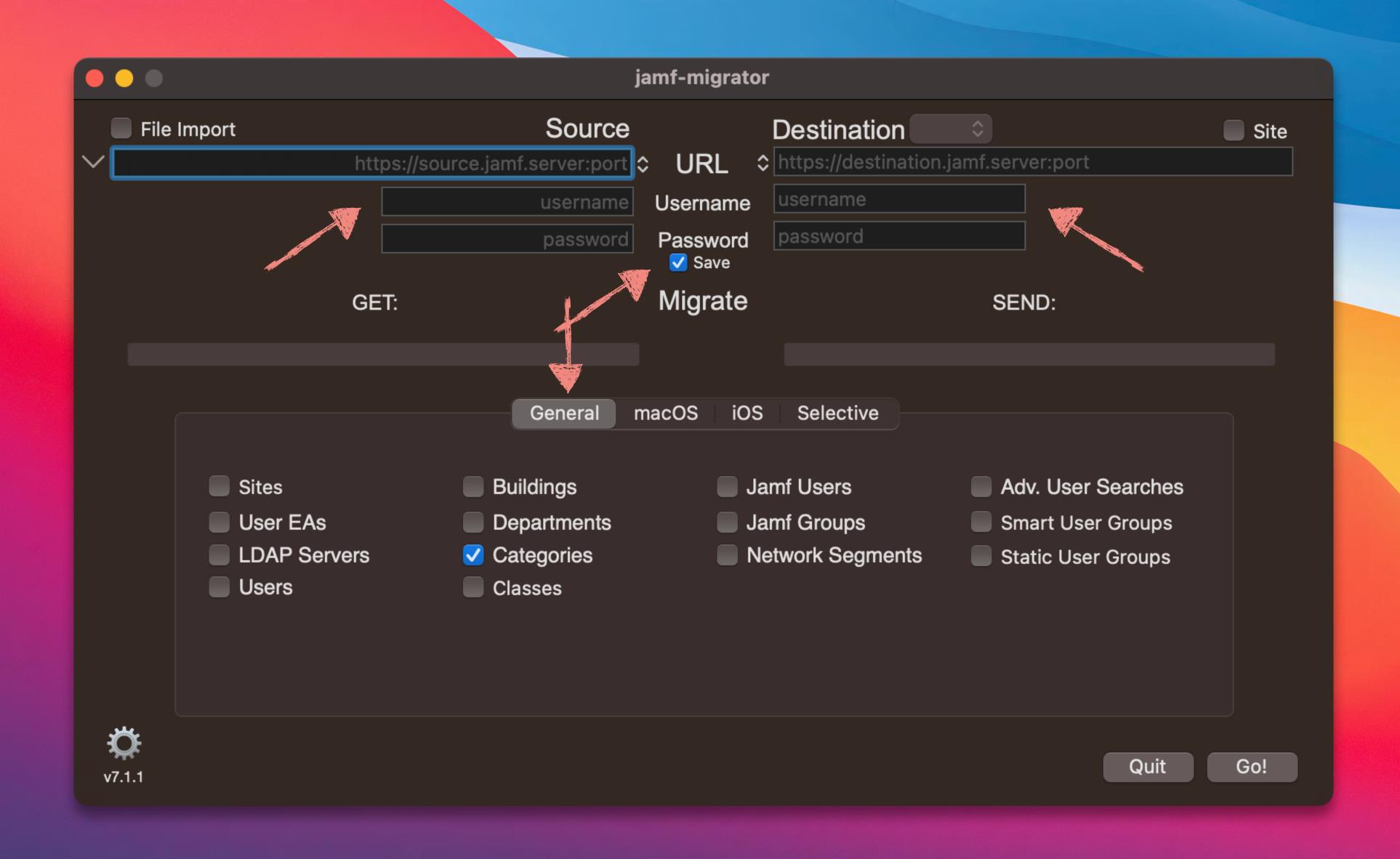

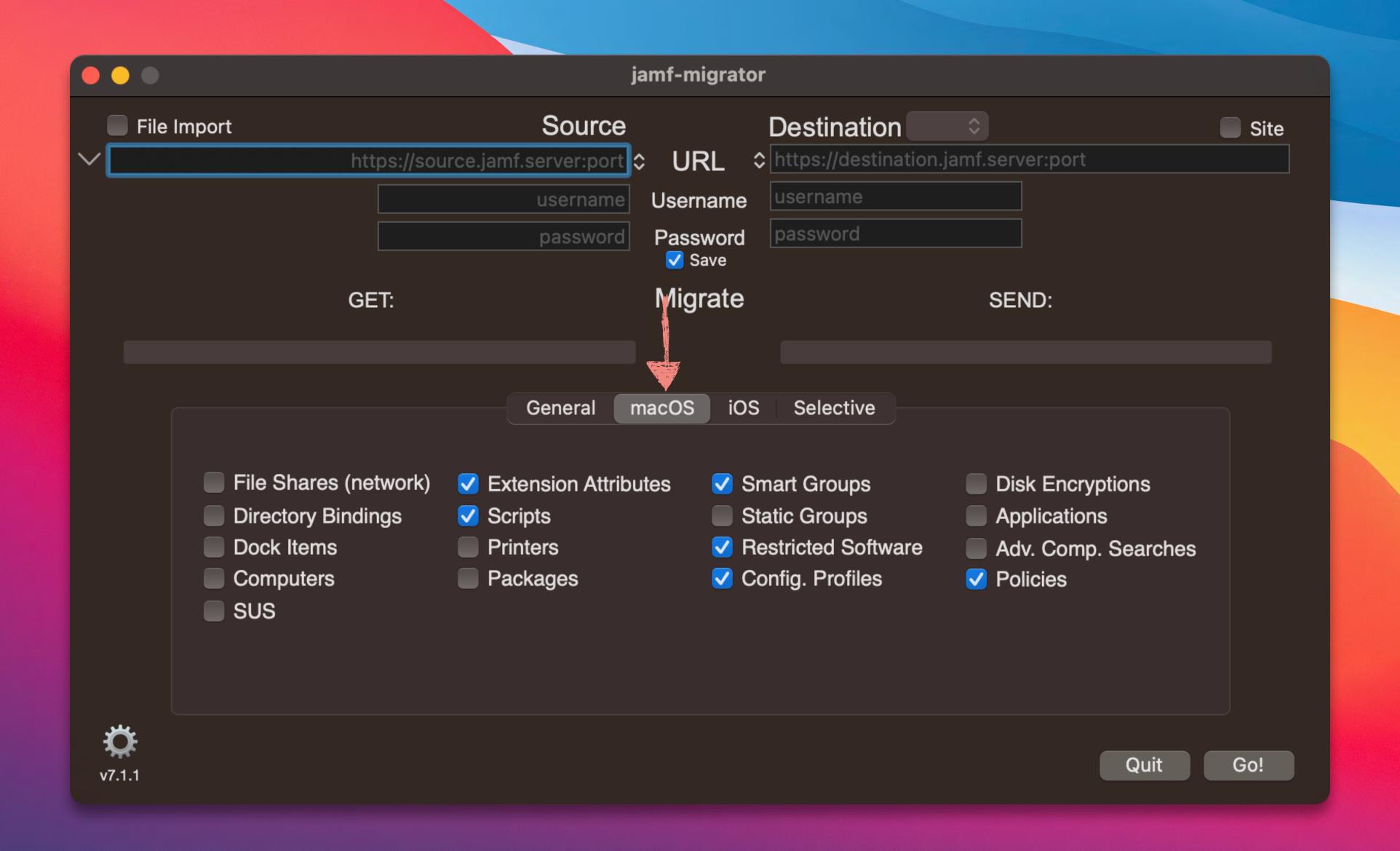

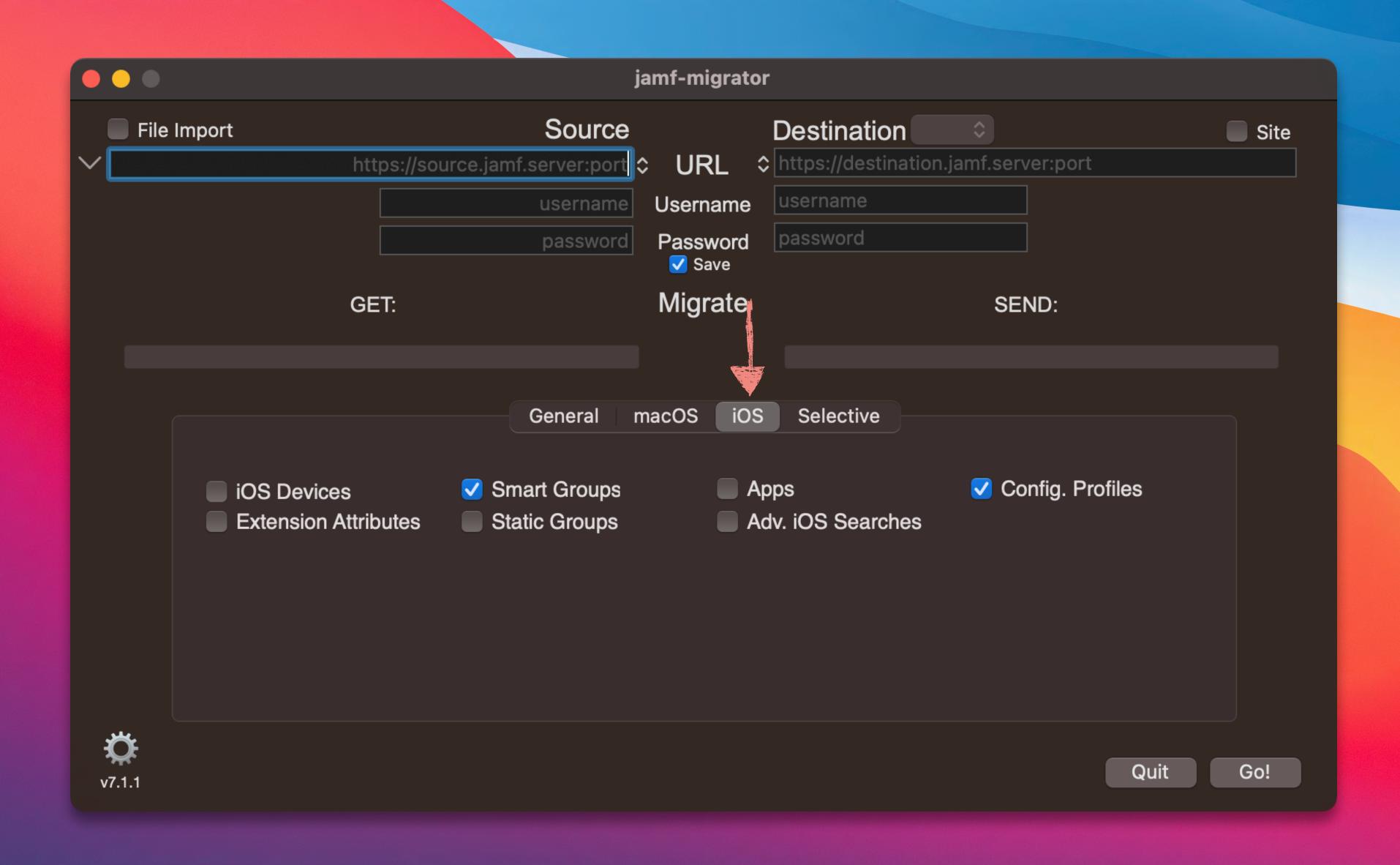

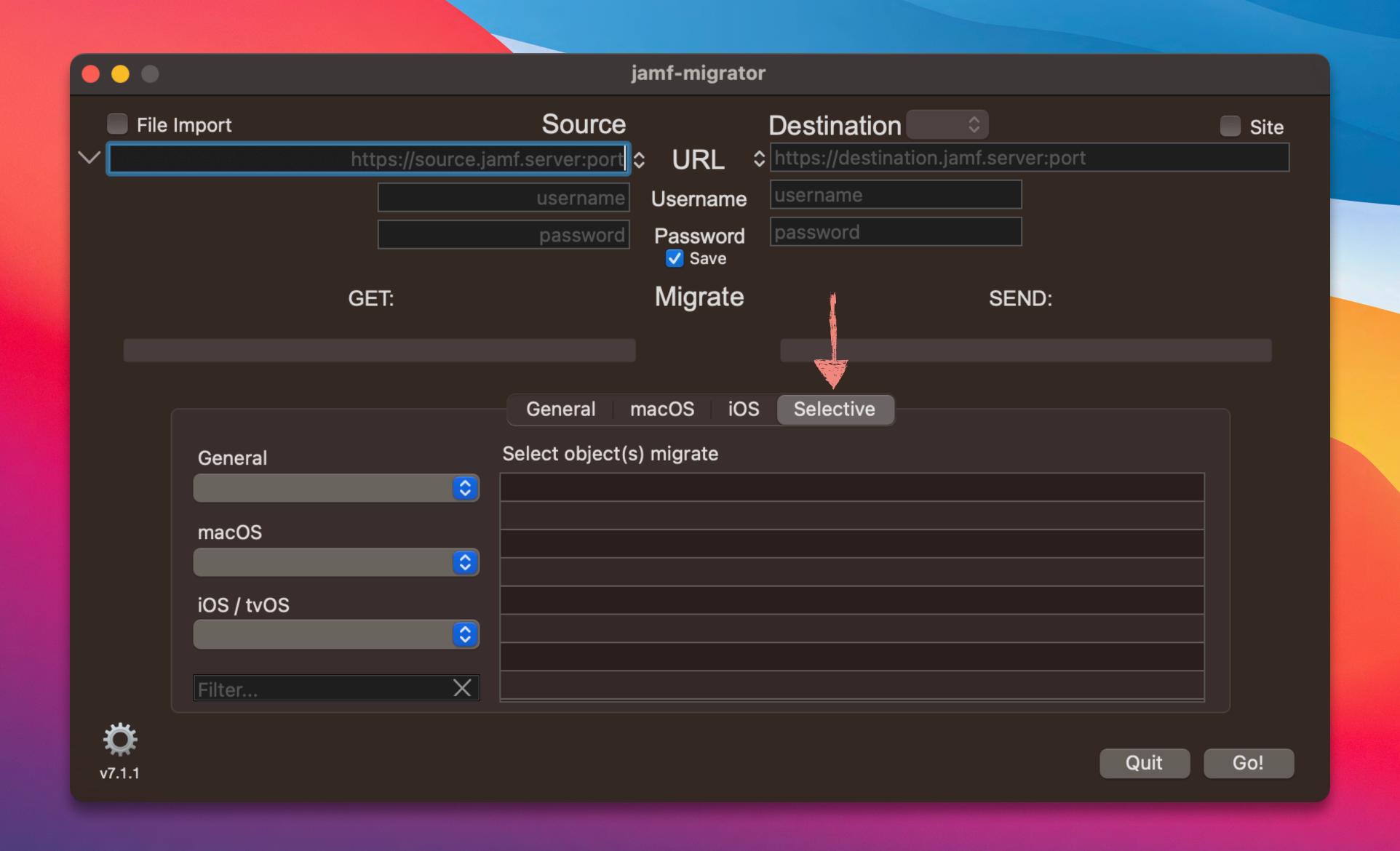

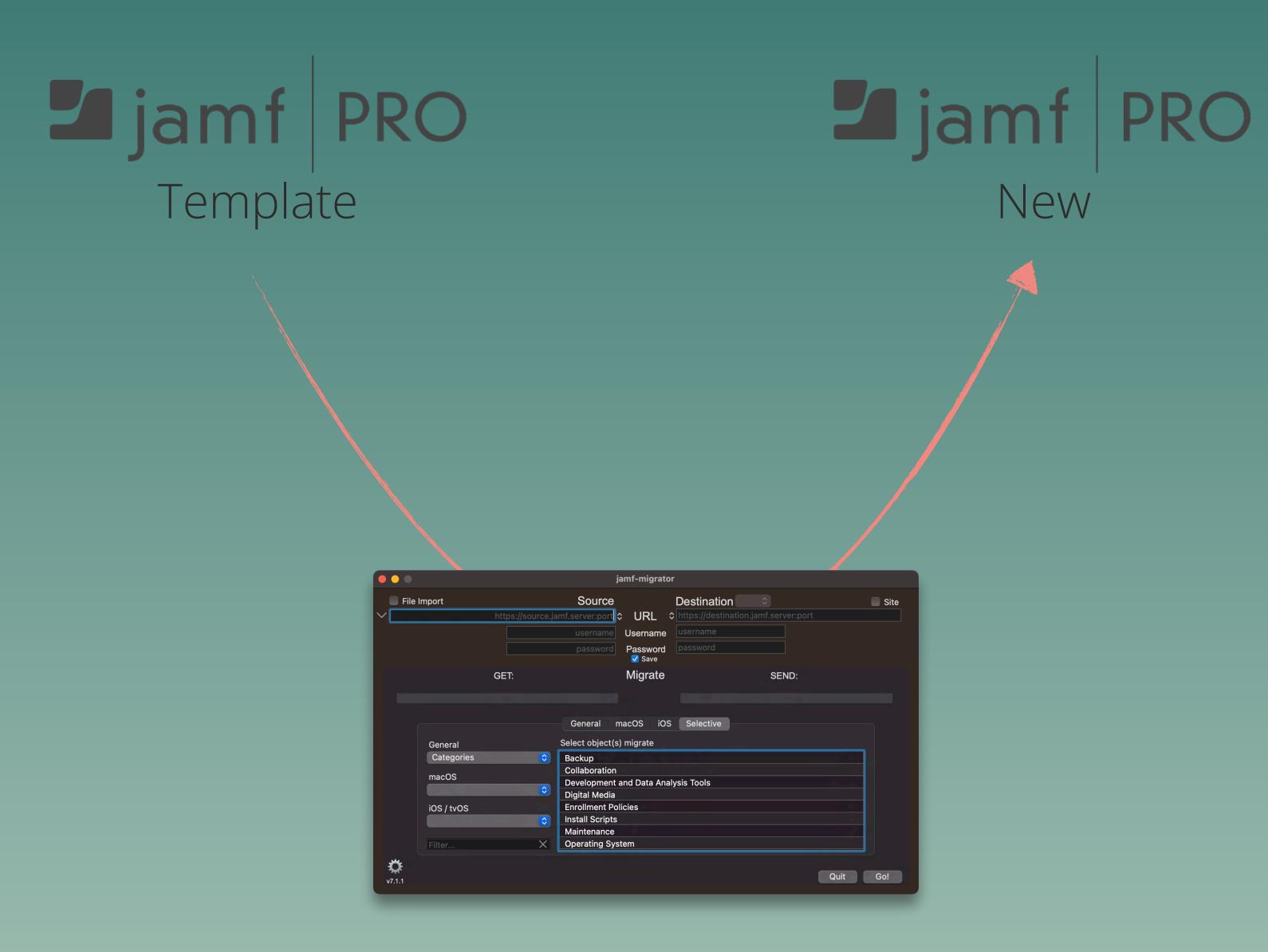

Jamf Migrator

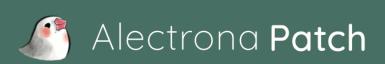

Alectrona delivers ridiculously simple people, process, and security solutions for Apple-based businesses.

#### Automate Patch Security

Easy patch management on macOS - zero packaging required

### Ready for Alectrona Patch to make you the security hero of your team?

Verizon's latest Data Breach Report (DBIR) shows how issues with application updates and other human errors are a primary cause of cybersecurity incidents. To avoid these issues, you must move enforcement into the hands of reliable, clear, and consistent automation. To defend against malware and the vulnerabilities which allow for it, using effective automation for patch management is your best defense.

#### Enter Alectrona Patch

Designed to reflect the familiar approach of the Apple App Store, Patch updates applications according to your preferences and requirements, giving you the best method to avoid zero day attacks and keep your environment secure.

Patch integrates with your existing management platform to enable fully automated processes and flexibility when you need it. Keep users happy without relying on them to keep their Macs up to date. It's the best of both worlds.

- No more unpatched apps
- Address third-party app vulnerabilities fast and automatically
- Make your security team and your end users happy
- Make patch compliance easy

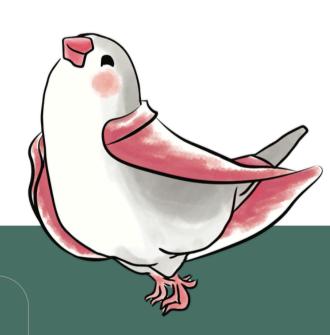

This is what patching on the Mac should be. It is easy, automated, and well thought out. If you are like me and have made your own patch engine, then you will really appreciate the attention to detail and user experience!

Simon Carlson, Senior Endpoint Engineer, SiriusXM 350+ apps & growing
Install or upgrade over 350 Mac
applications without the need
for any packaging

Alectrona.com/patch

Just a quick note...

# Packages?

Why don't we migrate packages with Jamf Migrator?

- Jamf Migrator only migrates package metadata.
- We don't use packages, we use Alectrona Patch!

With Alectrona Patch, we are able to:

- Configure patching in Jamf Pro servers in minutes.
- Set up both automatic and Self Service policies quickly.
- Eliminate packaging a bazillion software titles.
- We can be more efficient as a team managing a bunch of Jamf Pro servers.

### Topic Review

## Jamf Pro Server Templates

- Allows you to easily build-out the standardized objects in a new Jamf Pro server
- Promotes consistency and organization across your Jamf Pro server fleet
- Reduces the chance of human error
- Steps can be written out into a process that can be followed, so that junior admins can perform the work
- Like, a billion times faster than building the server out manually

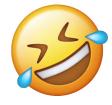

# Problem: Jamf Pro is Not Designed to Track Changes in Scripts

# Problem: Jamf Pro is Not Designed to Track Changes in Scripts

#### Scenario 1

So, you've made an update to a script directly in Jamf Pro and now the script isn't working right. You want to revert back to an older version, but you don't have a copy of the old script.

#### Scenario 2

Your team manages 10, 20, 50 Jamf Pro servers and you want to update a script in every server. If the script doesn't exist on a server, you need to create it.

How did we get here?

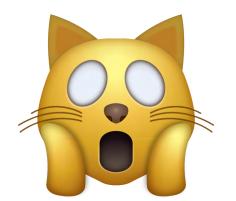

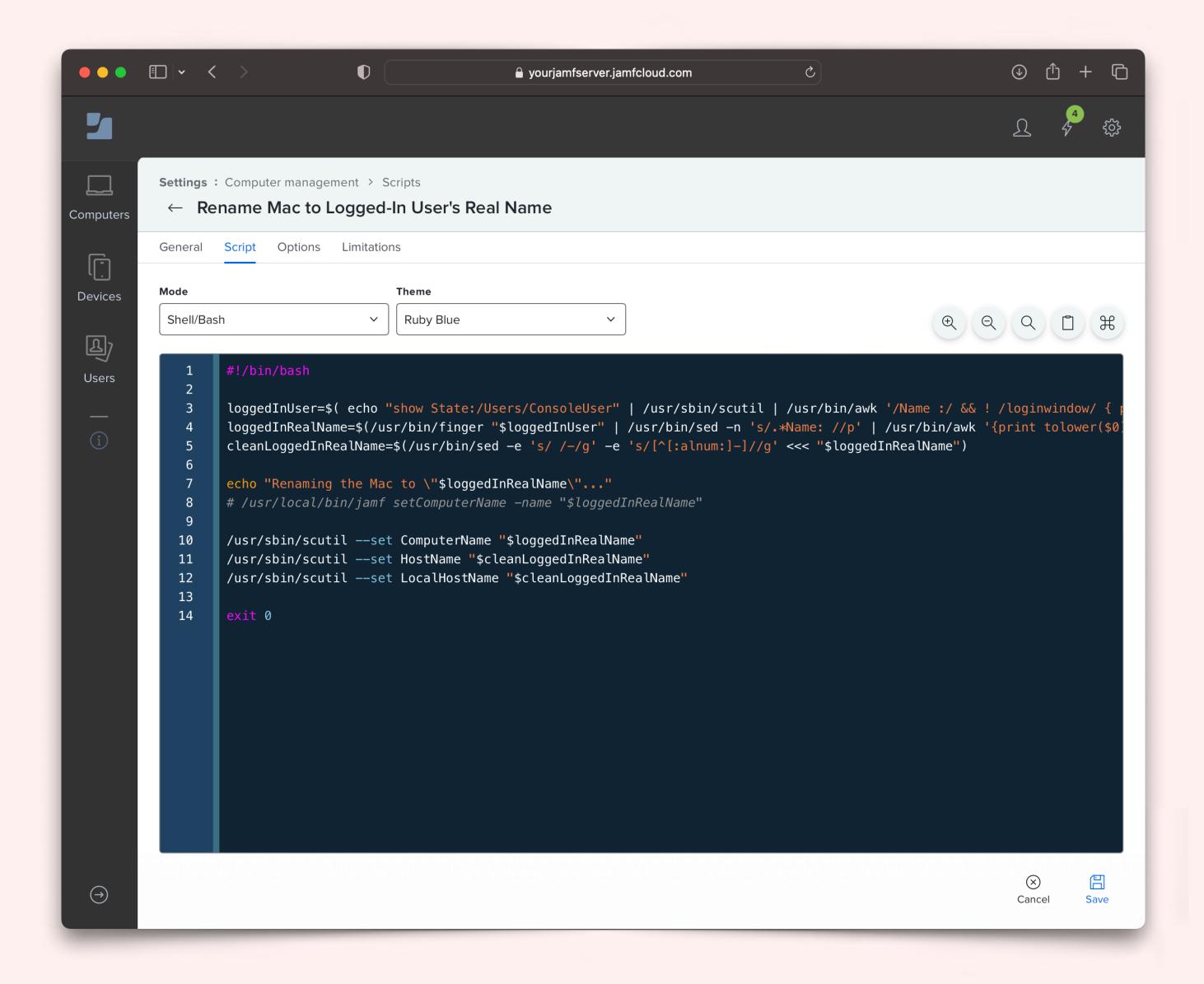

## We'll do it live!

Jamf Pro's script editor is great but it's not designed to effectively track or manage changes to code.

You are out of luck if you want to:

- Revert to an earlier version of a script.\*
- Understand why a change was made.
- Know who approved the change.
- Make the change in multiple Jamf Pros.

We need to integrate with source control!

## Source Control

( ) GitHub

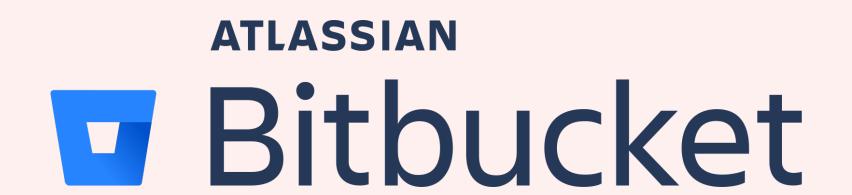

Source control (or version control) is the practice of tracking and managing changes to code.

- Every change to the code is tracked
- See the entire history of changes
- Roll back to an earlier version of code
- Serves as the source of truth

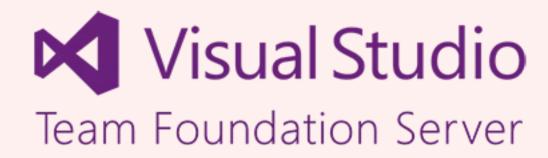

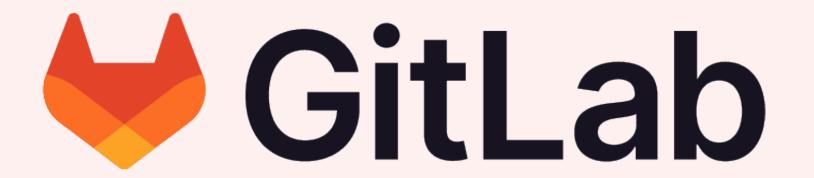

# git4jamfpro brings source control and Jamf Pro together 💝

#### Replaces git2jss

A great (but aging) python library written by Adam Furbee

#### No Python Dependency

git4jamfpro is written in BASH

#### Perfect for CI/CD

Designed and packaged to be easily deployed in a CI/CD pipeline with fewer dependencies.

#### Modern Authentication to Jamf Pro

git4jamfpro uses Bearer Token authentication.

Alectrona.com 2023

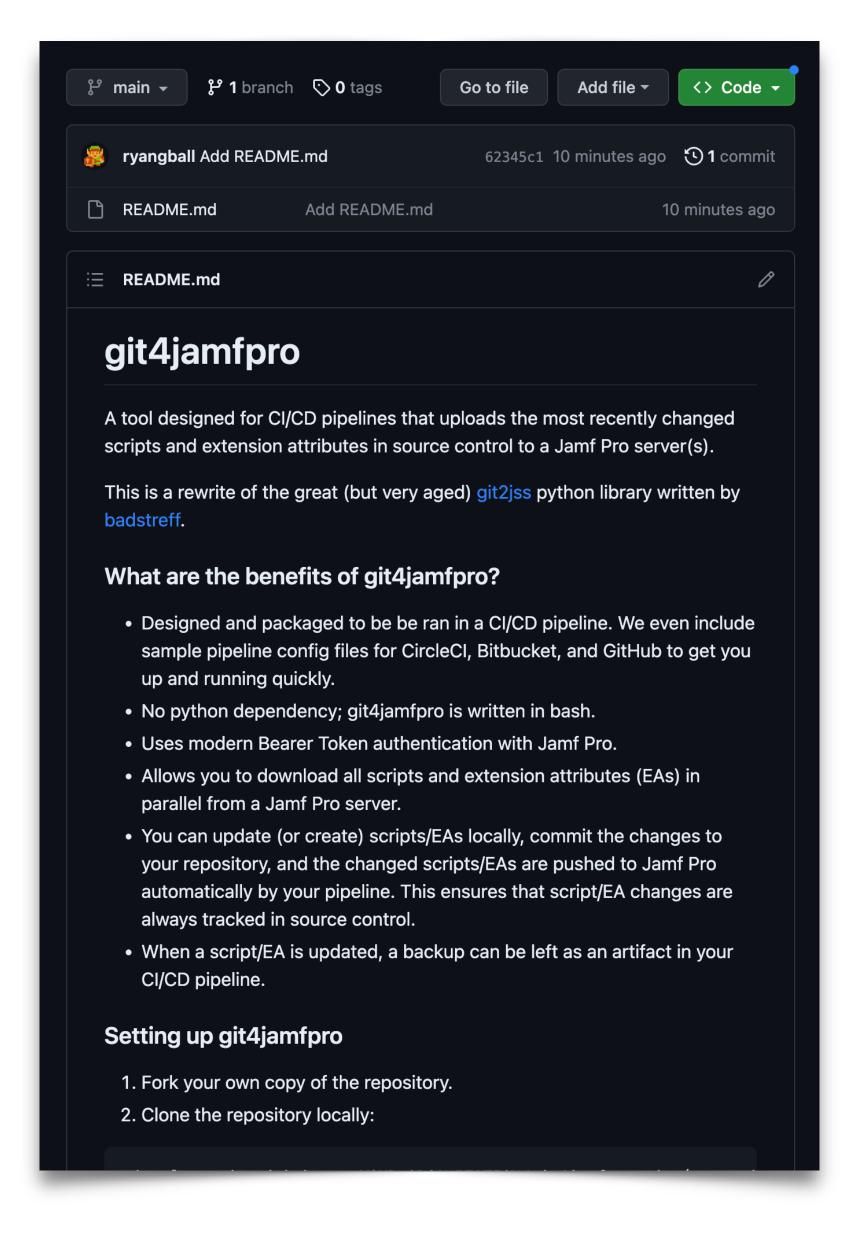

### Repository Contents

Other than the git4jamfpro.sh script, there are a few sample scripts and EAs that you can use for testing in both the root "scripts" and "extension\_attributes" folders.

These folders are also where your downloaded scripts/EAs are placed. For each script or EA you have:

- A subfolder that matches the script name
- The script file itself
- A record.xml file containing the xml record data

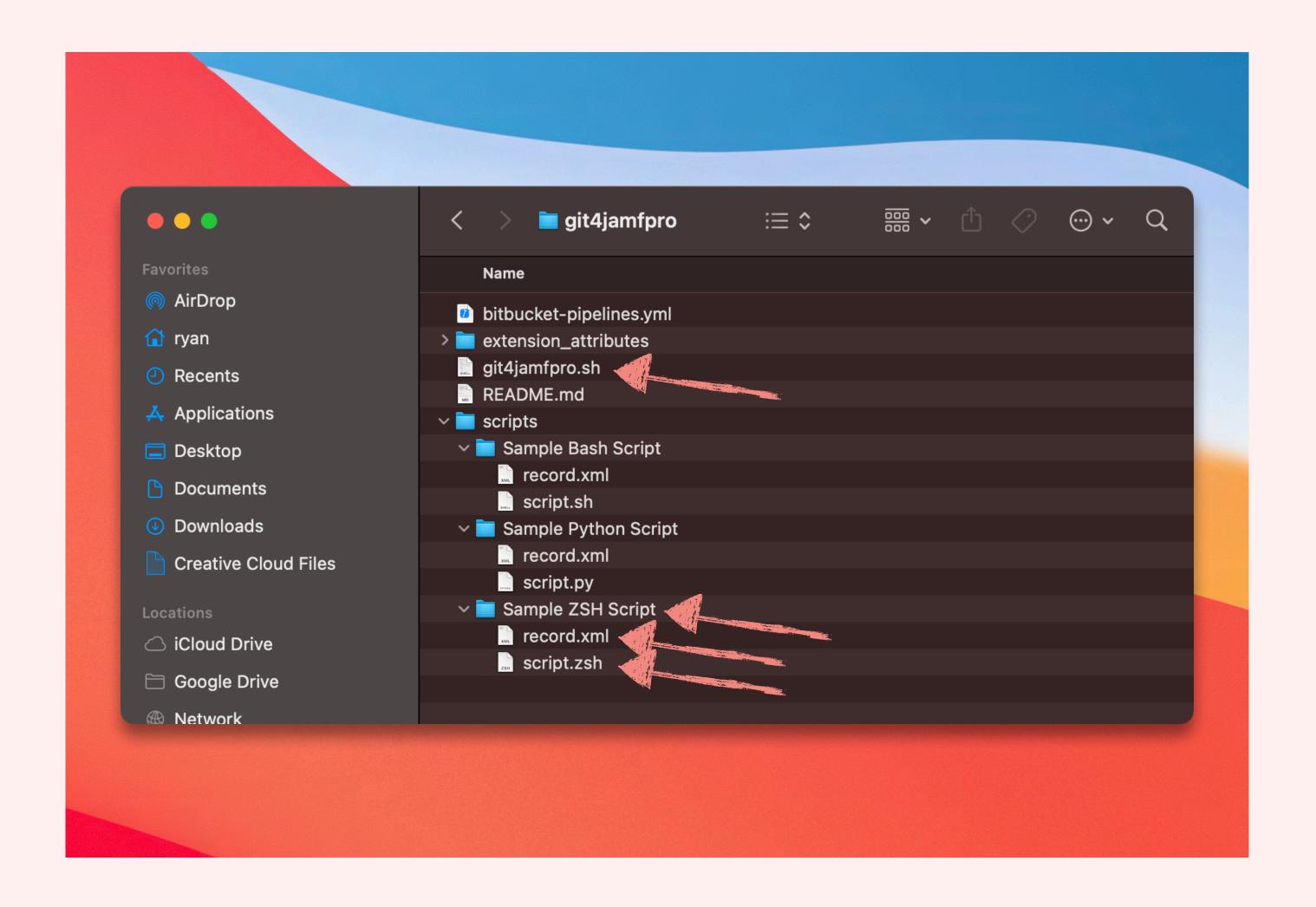

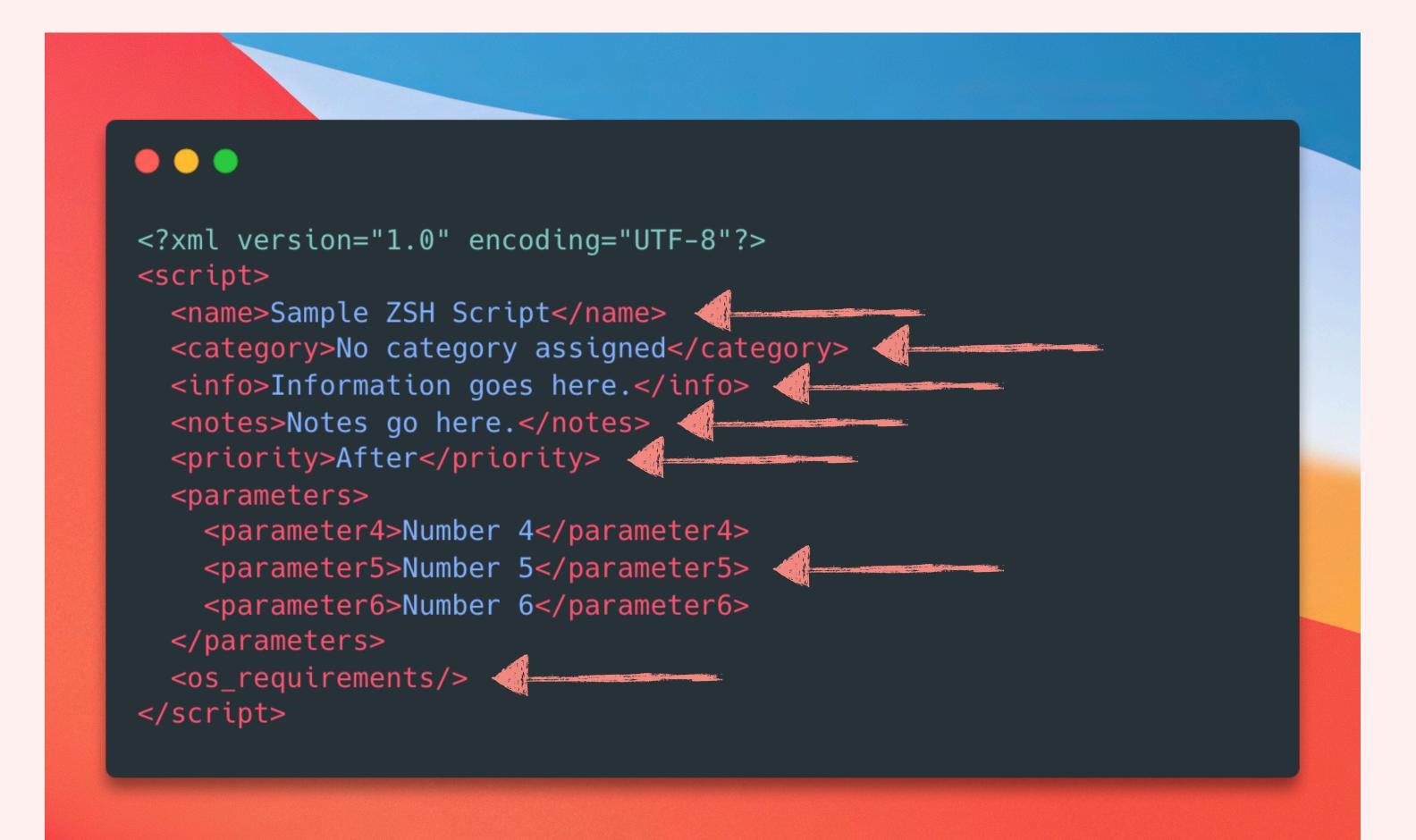

### record.xml format

The record.xml file contains an xml representation of the script object from Jamf Pro including all the fields you can customize in the web app interface:

- Name
- Category
- Info
- Notes
- Priority
- Parameters
- OS Requirements 😂

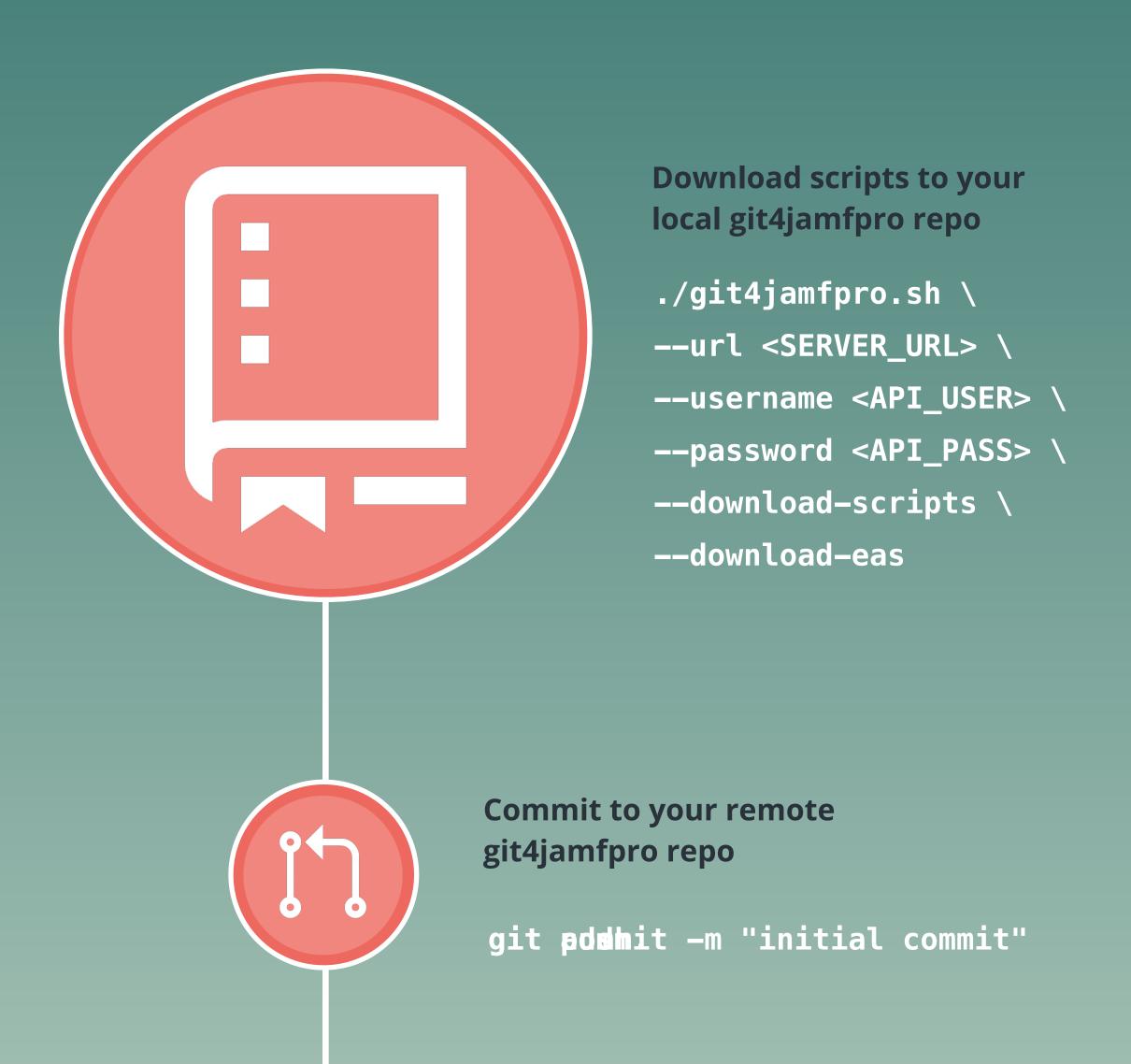

## Jamf Pro Script Update Process

Using git4jamfpro!

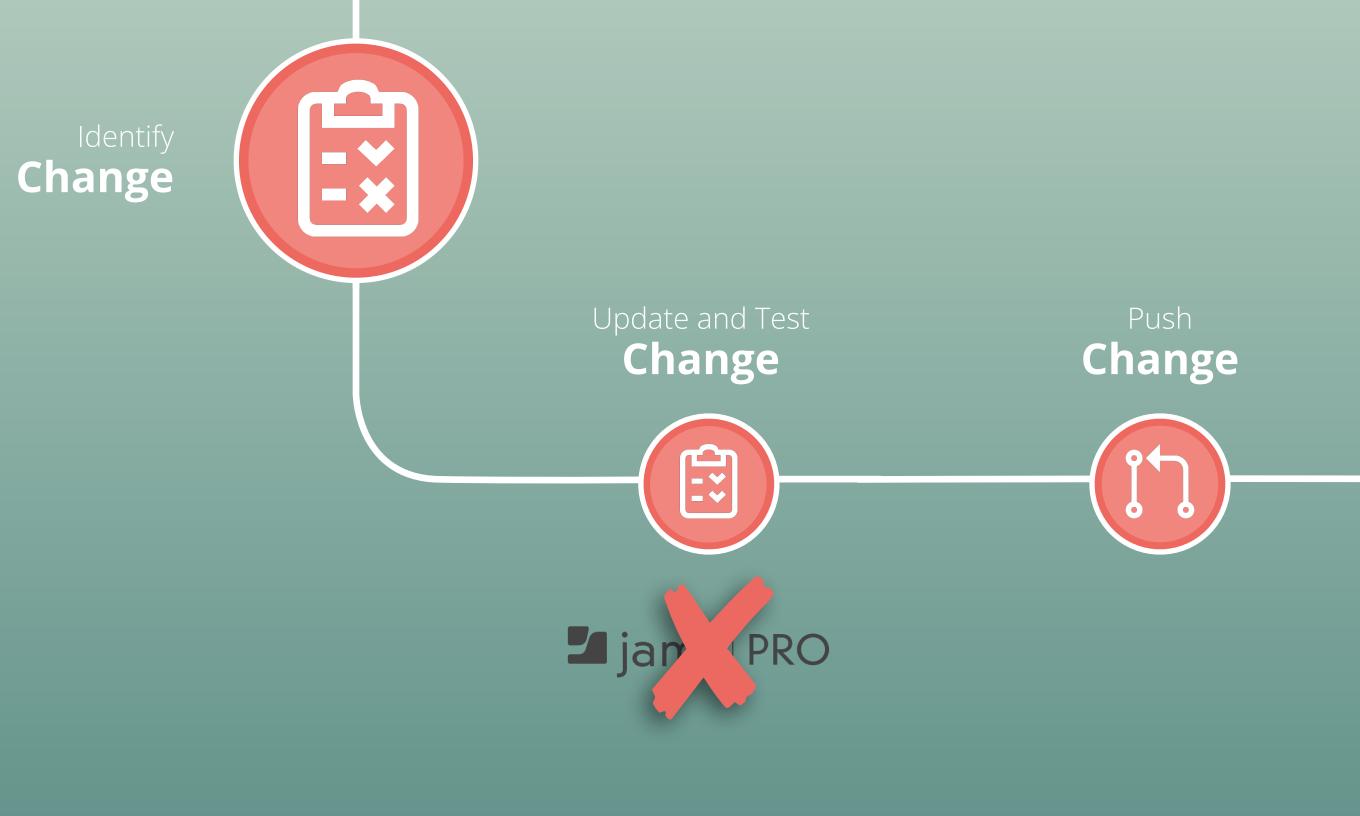

Updating **Scripts** 

The scripts in your remote git4jamfpro repo should now mirror what you have in Jamf Pro.

When a change is necessary, change your script files in your local git4jamfpro repo and push the changes to your remote repo in source control.

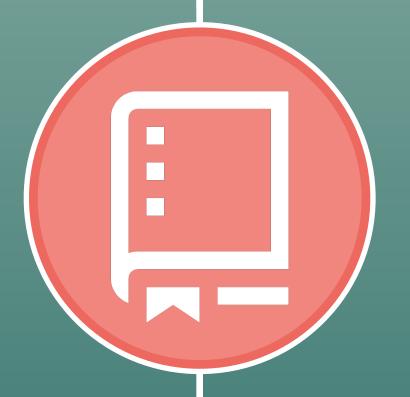

Updated in Remote Repository

# The real magic takes place when a CI/CD Pipeline is configured!

You *can* run the entire process locally with Terminal, but its not ideal (or as rad).

git4jamfpro works by detecting the scripts or extension attributes that changed in your repo between your last two commits, so leveraging source control is a requirement.

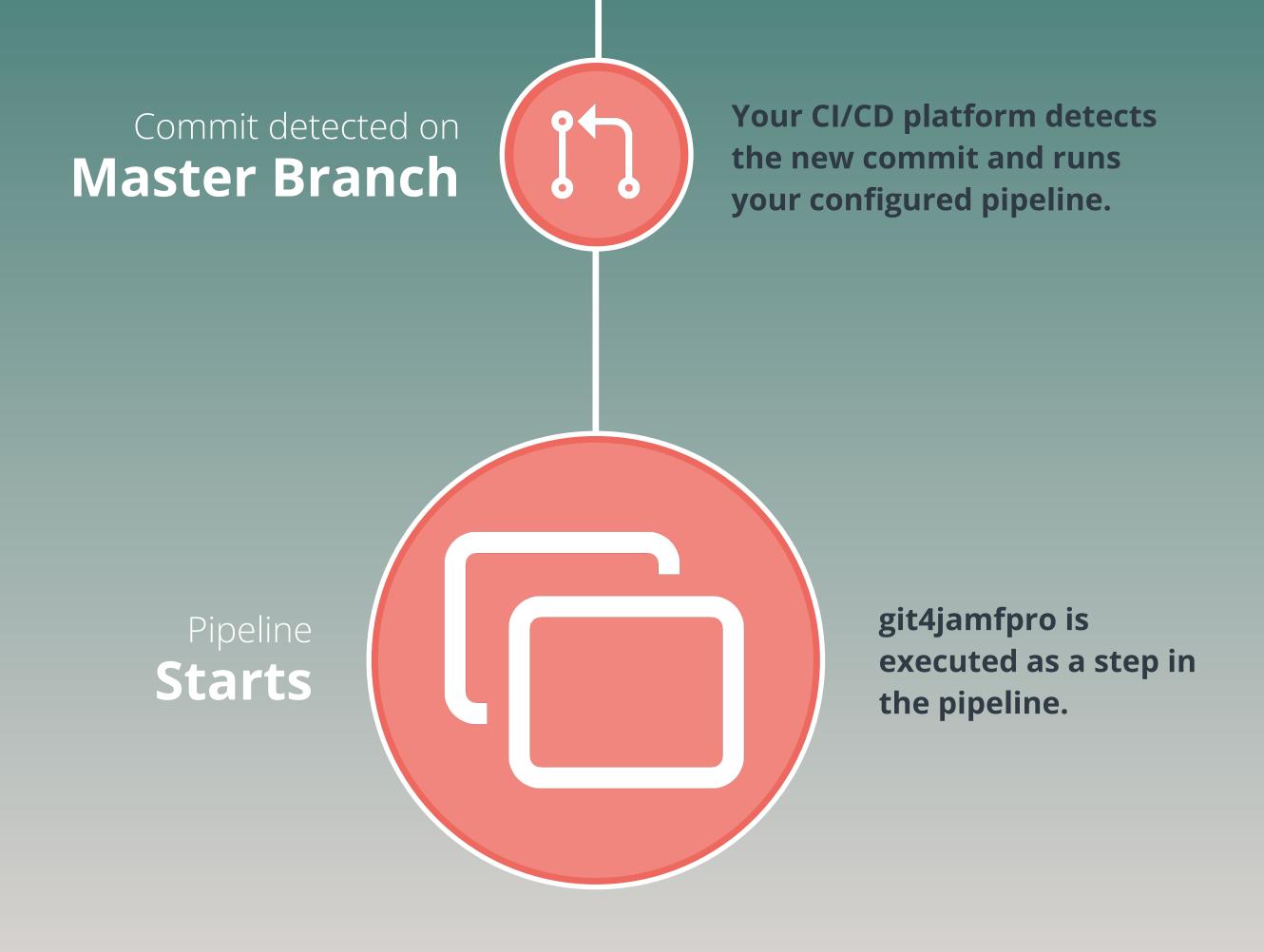

Changed scripts are automatically updated in your Jamf Pro server(s)

Alectrona.com 2023

# Topic Review git4jamfpro

• Brings source control and Jamf Pro together.

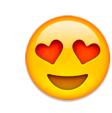

- Allows for automating the update of Jamf Pro scripts and extension attributes across multiple Jamf Pro instances.
- Requires source control and determines the scripts and extension attributes to update based on changes between the last two commits.
- Allows for the concurrent download of scripts and extension attributes from a Jamf Pro server.
- Free, open-source, and made to be easy to set up in your CI/CD platform.

# Problem: Missing Important Notifications in Jamf Pro Servers

# Problem: Missing Important Notifications in Jamf Pro Servers

Have you ever let your Push
Certificate expire because you
didn't know when it needed to be
renewed?

There are multitudes of notifications that can be shown in Jamf Pro's web app interface. Do you know how many there are?

Do you manage too many Jamf Pro servers to depend on logging into Jamf Pro's web app interface to see these notifications?

We will show you how you can get a Slack message to let you know when you need to attend to all of these notifications!

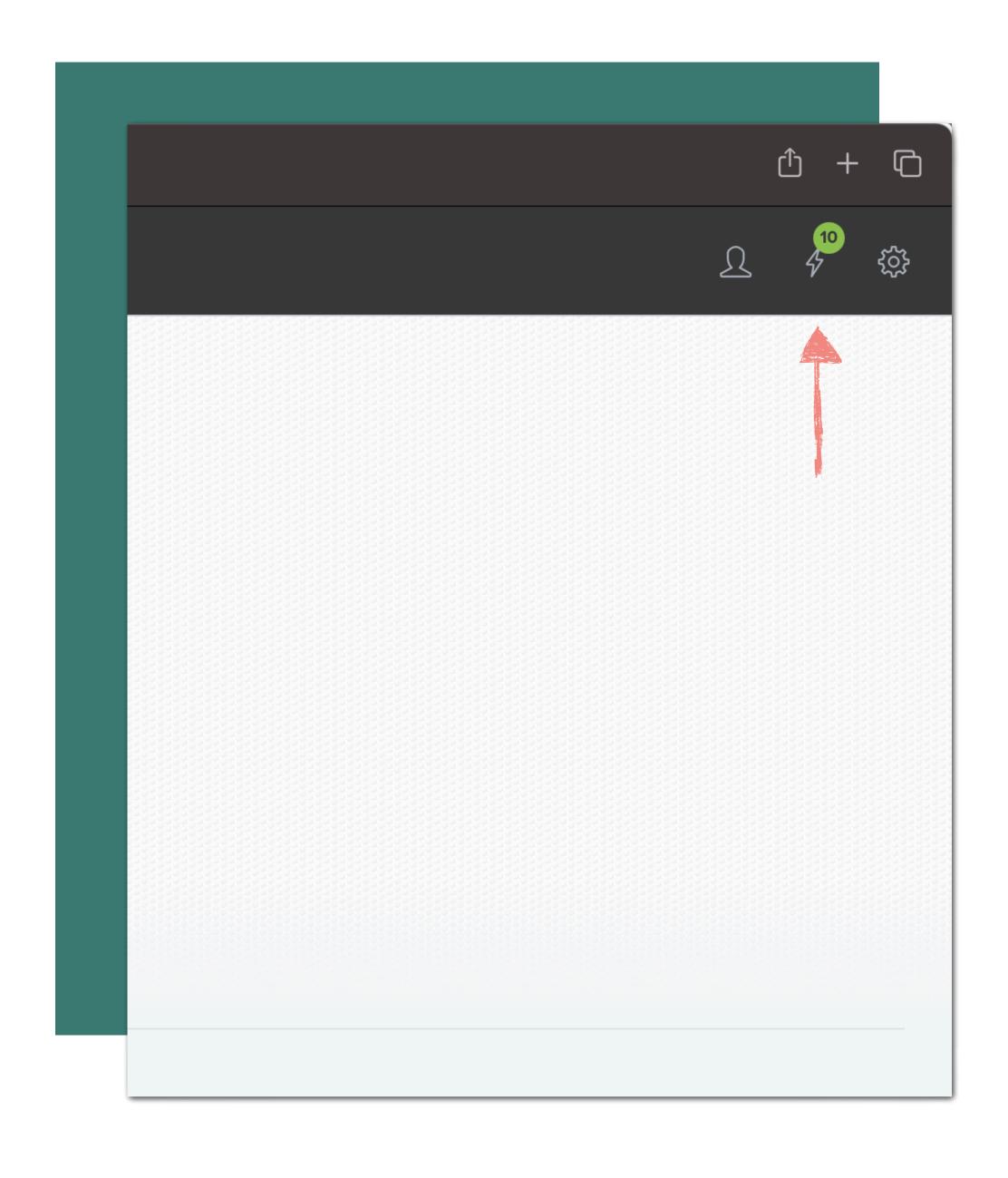

### Jamf Pro Notifications

In the top-right of Jamf Pro's toolbar you'll find your Jamf Pro notifications.

When you click this icon you can see your notifications and take some action if necessary.

But who wants to have to login to Jamf Projust to see these...

# Jamf Pro Notifications Alerter sends your Jamf Pro notifications to Slack

A tool designed for CI/CD pipelines that gets all Jamf Pro Notifications from a Jamf Pro server and posts them to Slack using a webhook.

### A simple CLI tool

Written in BASH and a breeze to execute.

### Run as Pipeline or locally

Designed for CI/CD pipelines but can be ran locally as well.

#### Make it yours

Allows you to easily customize which notifications to ignore.

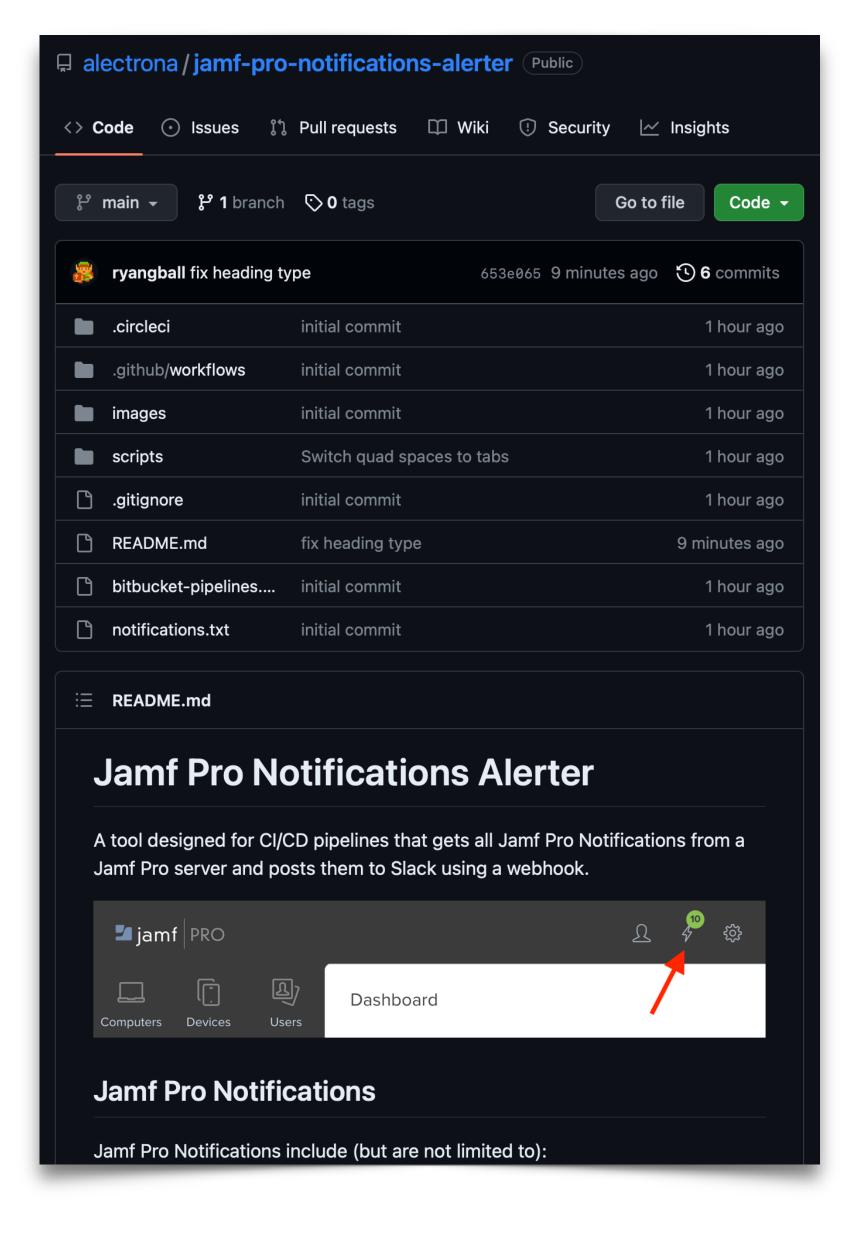

### Getting Notifications via API

You can get Jamf Pro notifications via the API like the image to the right.

Some of the notifications are:

- PUSH\_CERT\_WILL\_EXPIRE
- SSO\_CERT\_WILL\_EXPIRE
- GSX\_CERT\_WILL\_EXPIRE
- APPLE\_SCHOOL\_MANAGER\_T\_C\_NOT\_SIGNED
- VPP\_TOKEN\_REVOKED

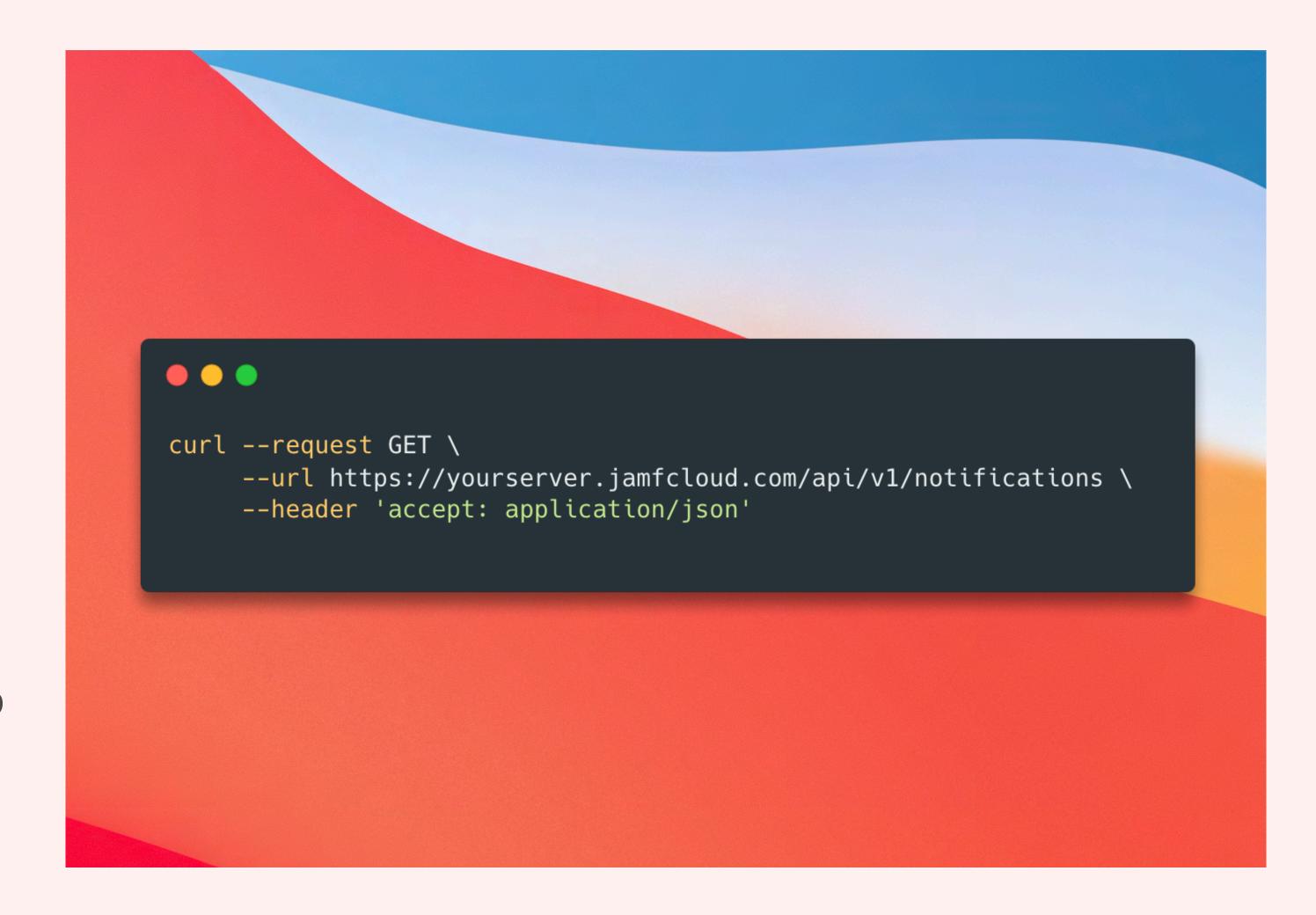

```
"id": "-1",
"type": "VPP_ACCOUNT_WILL_EXPIRE",
"params": {
 "name": "Alectrona ABM",
  "days": 31, 🦽
  "id": 1
"id": "-1",
"type": "TOMCAT_SSL_CERT_EXPIRED",
"params": {}
```

## The JSON response

The JSON response is an array of objects, each with:

- A notification type
- Optional parameters:
  - Name
  - Days until expiration

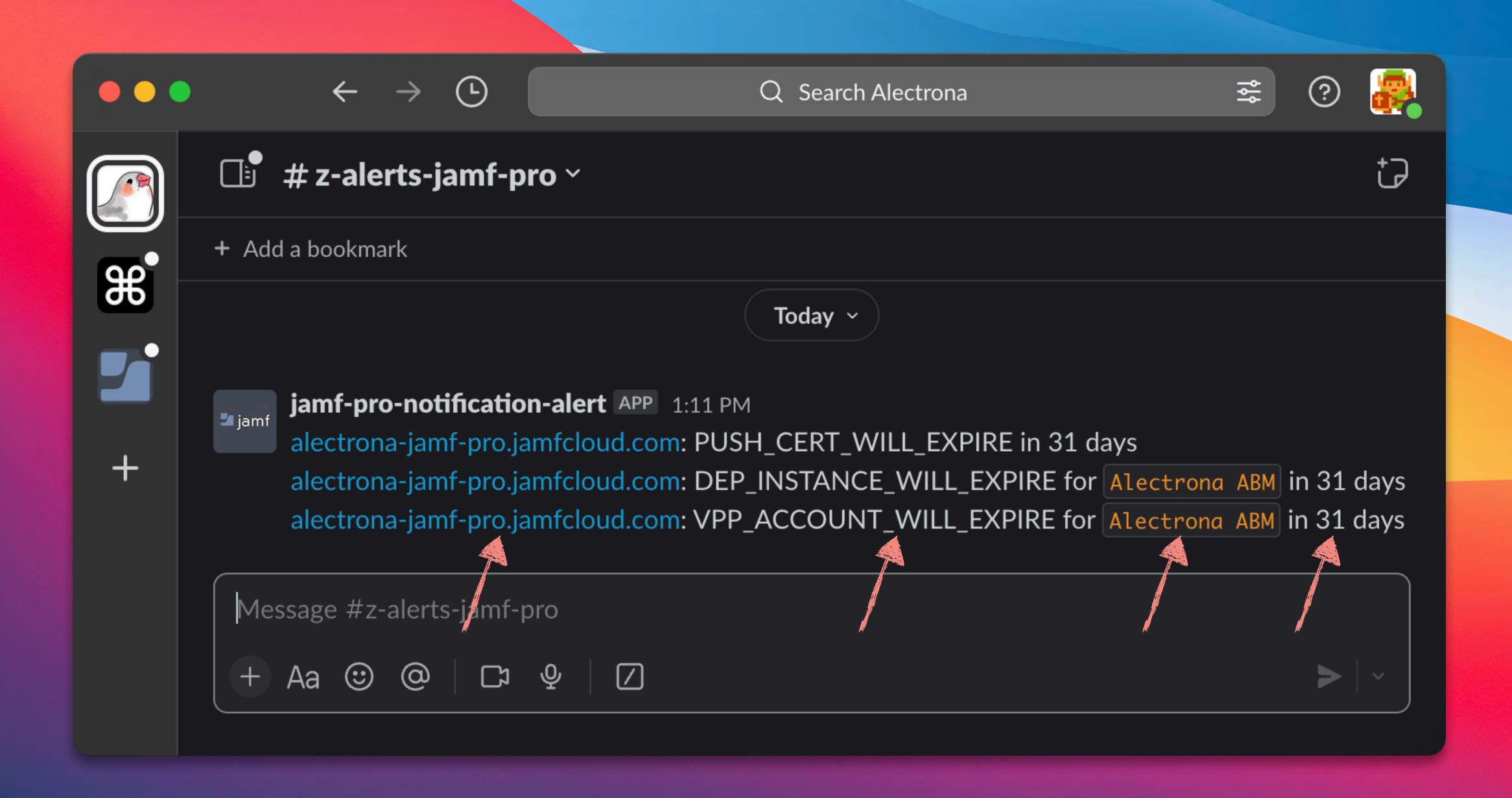

### Topic Review

### Jamf Pro Notifications Alerter

- Never miss another Jamf Pro cert or token expiration again.
- Post Jamf Pro Notifications in a Slack channel for each of your Jamf Pro servers.
- Slack message includes the Jamf Pro URL, the Jamf Pro Notification name, and how many days until the cert/token expires.
- Free, open-source, and made to be easy to set up in your CI/CD platform.

# Problem: I don't want to type the same thing so many times

# Problem: I don't want to type the same thing so many times

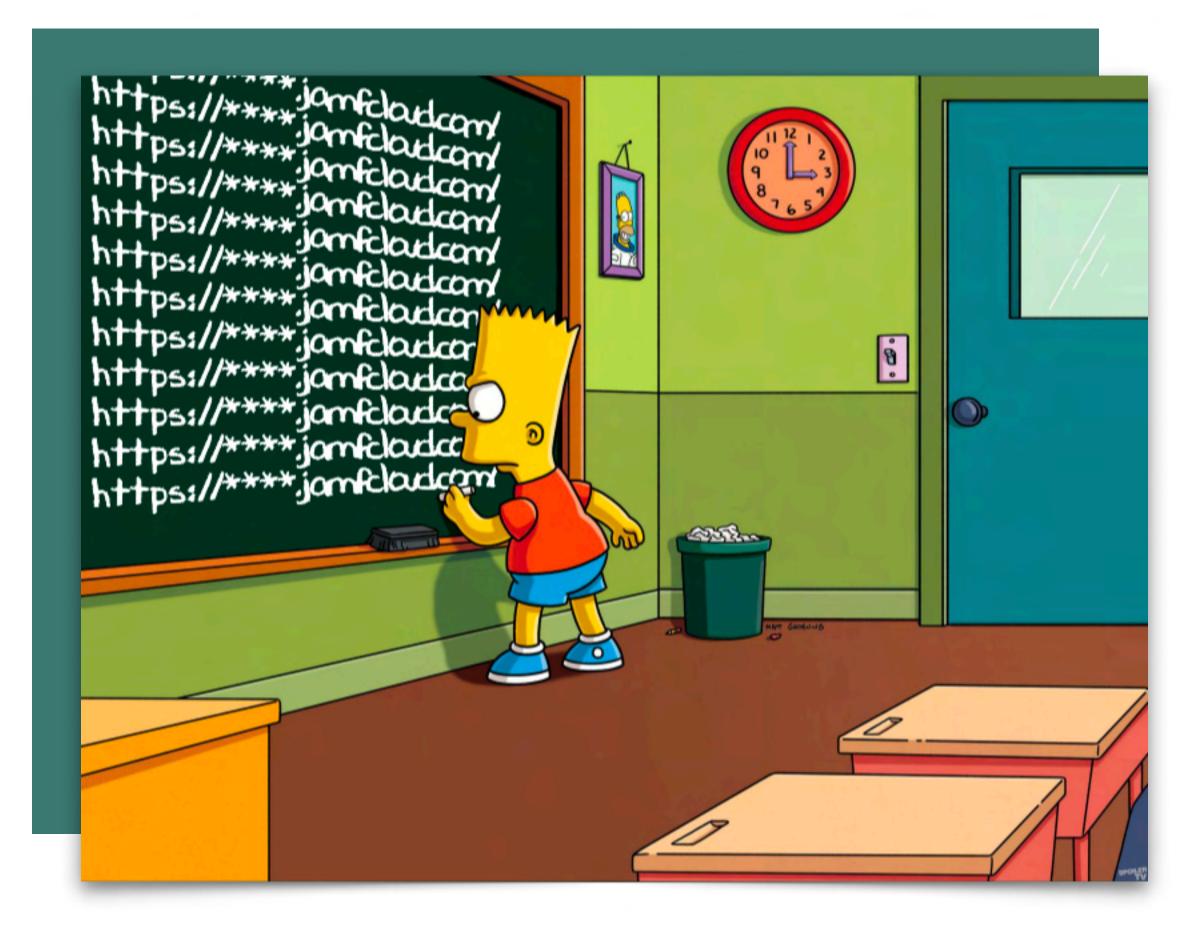

| Parameter Labels Labels to use for script parameters. Parameters 1 through 3 are predefined as mount point, computer name, and username |
|----------------------------------------------------------------------------------------------------|
| Parameter 4                                                                                                    |
|                                                                                                    |
| Parameter 5                                                                                                    |
|                                                                                                    |
| Parameter 6                                                                                                    |
|                                                                                                    |
|                                                                                                    |
| Parameter 7                                                                                                    |
|                                                                                                    |
| Parameter 8                                                                                                    |
|                                                                                                    |
| Parameter 9                                                                                                    |
|                                                                                                    |
| Parameter 10                                                                                                    |
|                                                                                                    |
| Parameter 11                                                                                                    |
|                                                                                                    |
|                                                                                                    |

## Modular Scripts

Leverage Jamf Variables

```
# Jamf Pro Parameters
# DEPNotify Automated Enrollment
company="$4"
                          # Company
companyLogoURL="$5" # Company Logo URL
policyDetailString="$6" # Policy Detail String
checkOSUpdates="$7" # Check macOS Updates (true|false)
demoteLoggedInUser="$8" # Demote Logged-In User (true|false)
                          # Run the workflow without making changes (true|false)
dryRun="$9"
# SetupYourMac Automated Enrollment
debugMode="${4:-"true"}"
                                      # [ true (default) | false ]
welcomeDialog="${5:-"false"}" # [ true (default) | false ]
completionActionOption="${6:-"wait"}" # [ wait | sleep (with seconds) | Shut Down | Restart
policyArrayJSONURL="$7"
                                       # [https://your.available.url.json]
# Remediate Jamf Protect
protectTenant="$4"
protectGUID="$5"
```

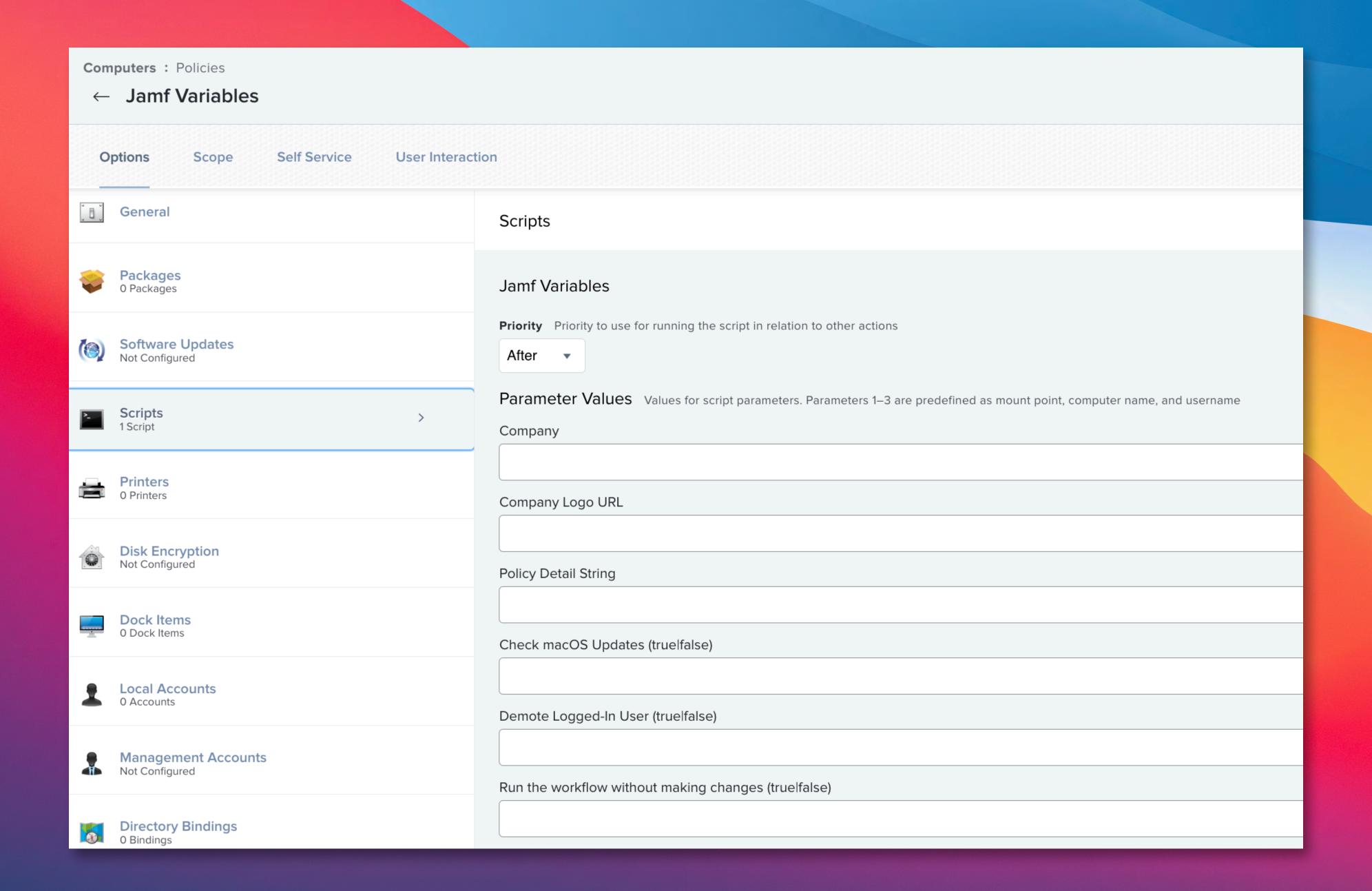

```
# Jamf Pro Parameters
# DEPNotify Automated Enrollment
company="$4"
                          # Company
companyLogoURL="$5" # Company Logo URL
policyDetailString="$6" # Policy Detail String
checkOSUpdates="$7" # Check macOS Updates (true|false)
demoteLoggedInUser="$8" # Demote Logged-In User (true|false)
                          # Run the workflow without making changes (true|false)
dryRun="$9"
# SetupYourMac Automated Enrollment
debugMode="${4:-"true"}"
                                      # [ true (default) | false ]
welcomeDialog="${5:-"false"}" # [ true (default) | false ]
completionActionOption="${6:-"wait"}" # [ wait | sleep (with seconds) | Shut Down | Restart
policyArrayJSONURL="$7"
                                       # [https://your.available.url.json]
# Remediate Jamf Protect
protectTenant="$4"
protectGUID="$5"
```

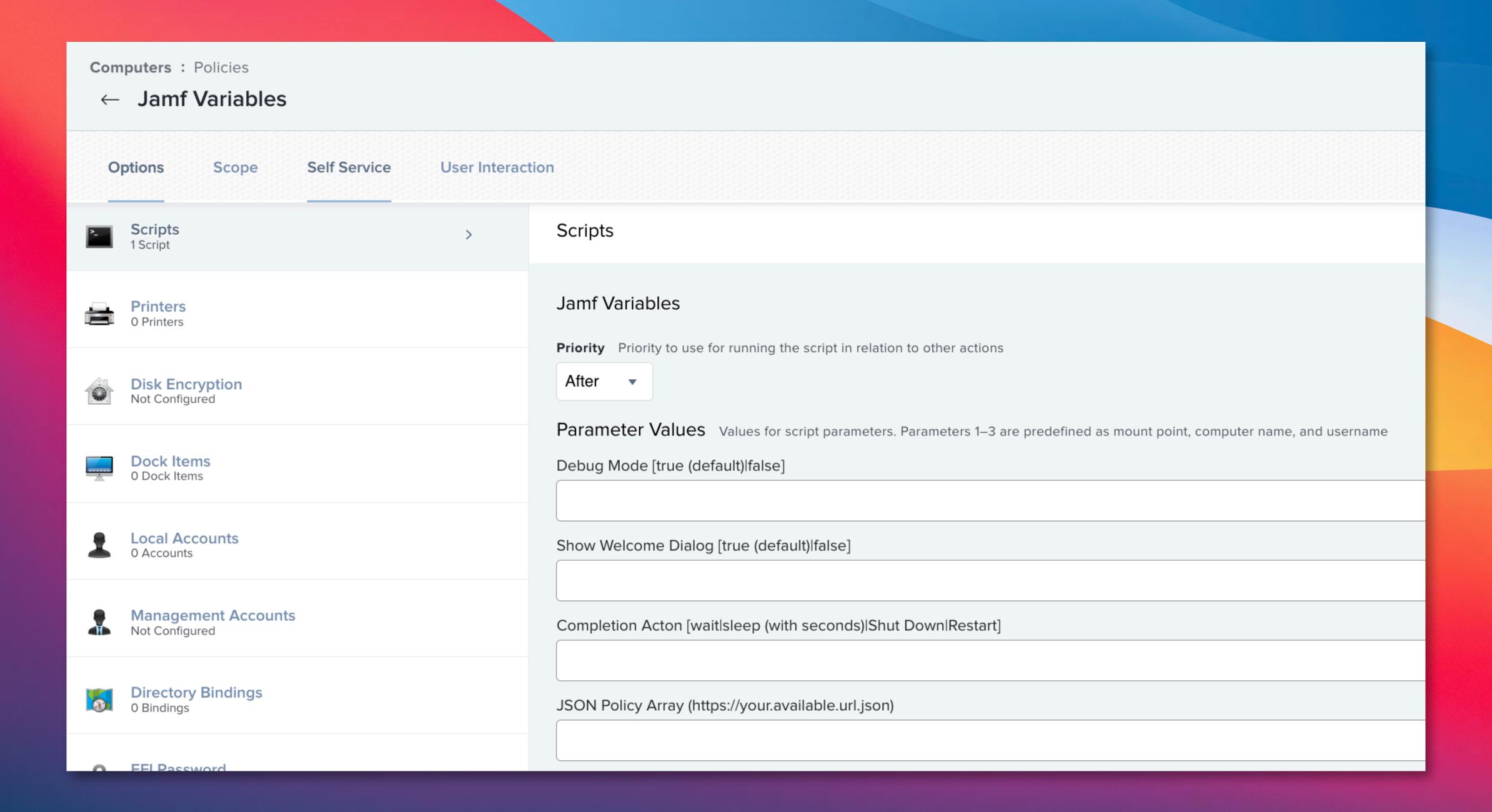

```
# Jamf Pro Parameters
# DEPNotify Automated Enrollment
company="$4"
                          # Company
companyLogoURL="$5" # Company Logo URL
policyDetailString="$6" # Policy Detail String
checkOSUpdates="$7" # Check macOS Updates (true|false)
demoteLoggedInUser="$8" # Demote Logged-In User (true|false)
                          # Run the workflow without making changes (true|false)
dryRun="$9"
# SetupYourMac Automated Enrollment
debugMode="${4:-"true"}"
                                      # [ true (default) | false ]
welcomeDialog="${5:-"false"}" # [ true (default) | false ]
completionActionOption="${6:-"wait"}" # [ wait | sleep (with seconds) | Shut Down | Restart
policyArrayJSONURL="$7"
                                       # [https://your.available.url.json]
# Remediate Jamf Protect
protectTenant="$4"
protectGUID="$5"
```

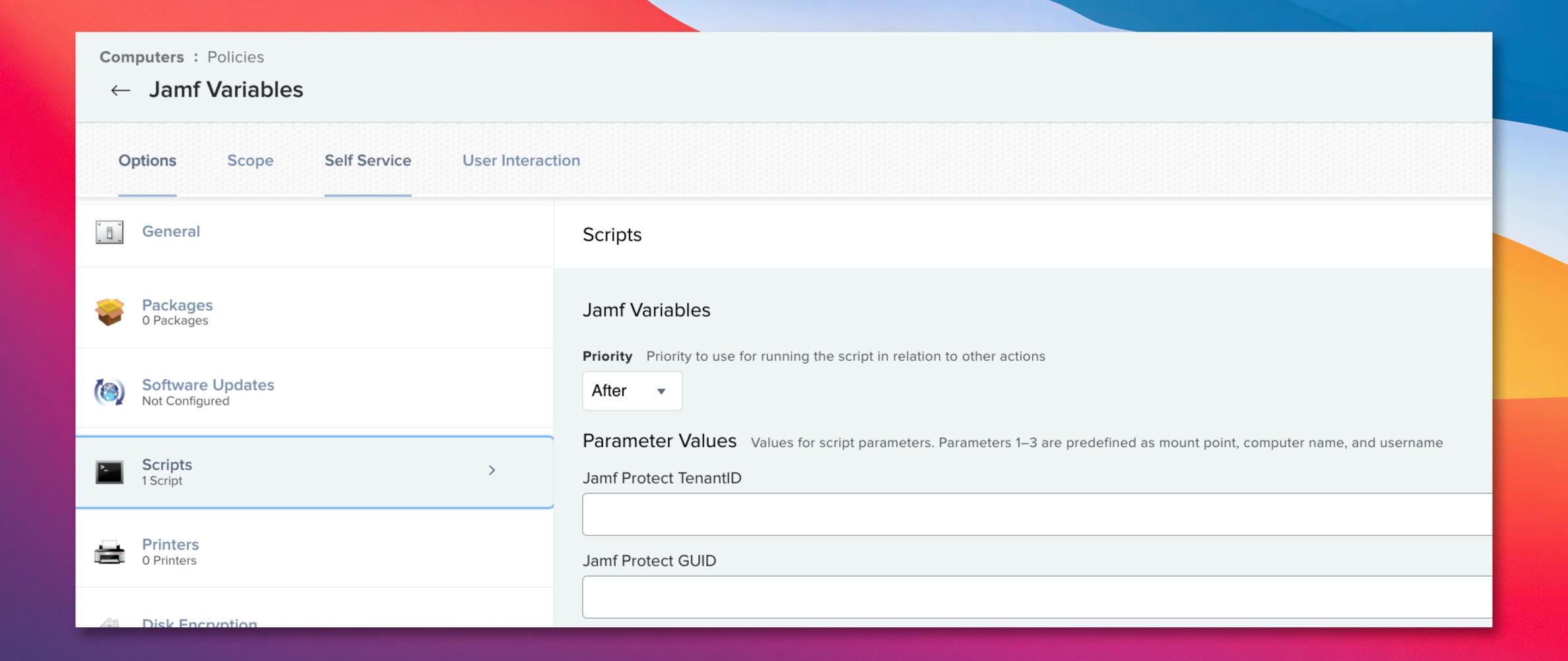

## Problem: Ch-ch-ch-ch-changes

## Problem: Ch-ch-ch-ch-changes

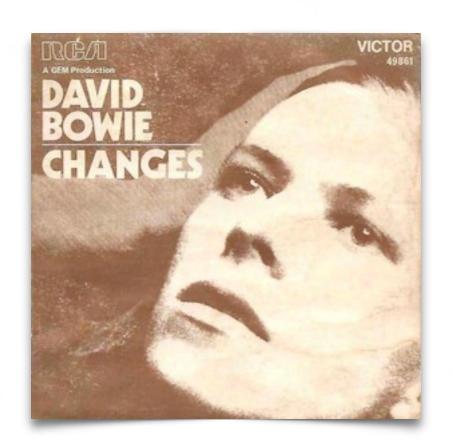

We are doing all of this, but we need to keep a record of all the changes. Something new is out, what do we do?

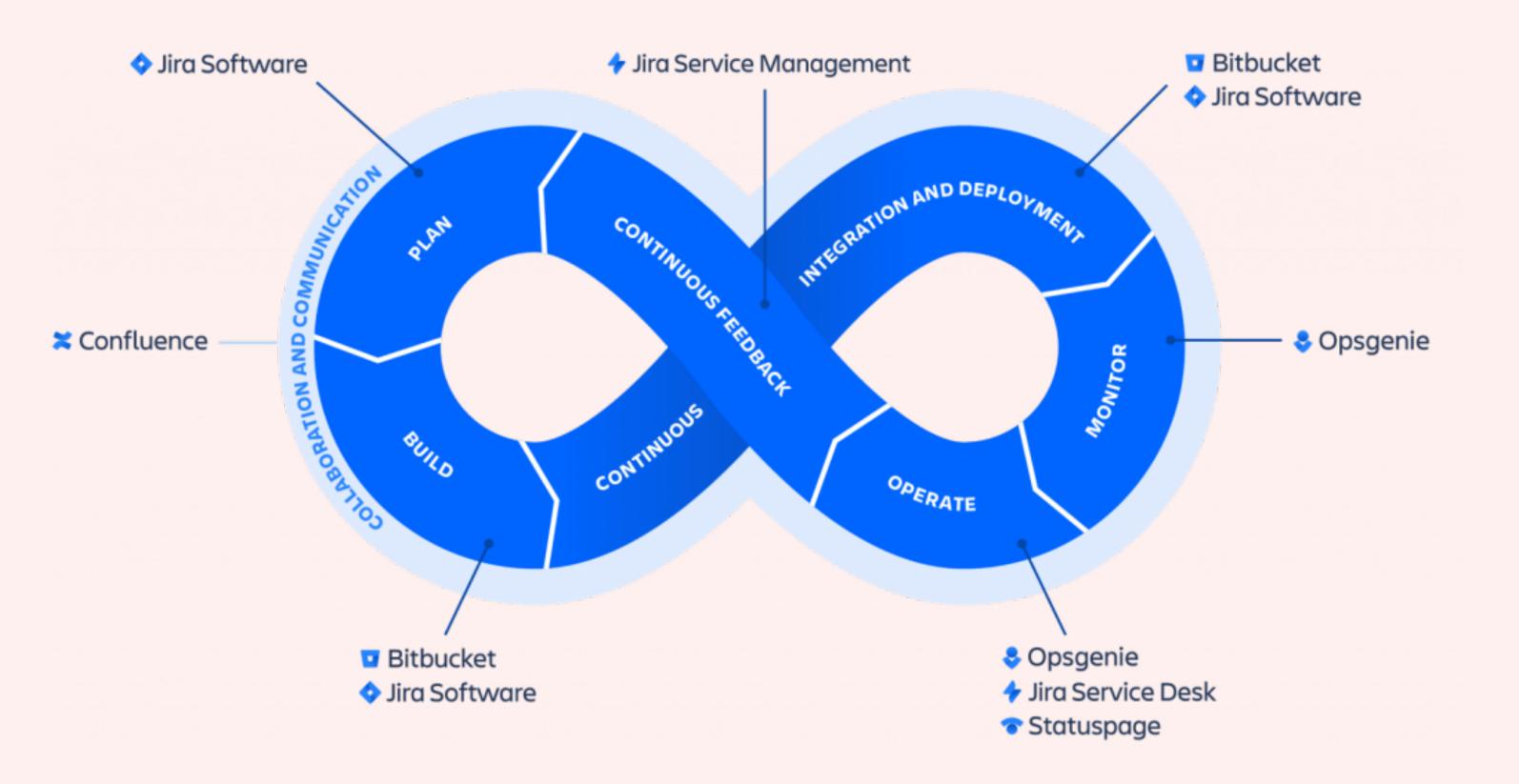

## Continuous Improvement

Internal tracking, Apple community involvement, organizational tools

## MacAdmins Slack

GitHub

JamfNation

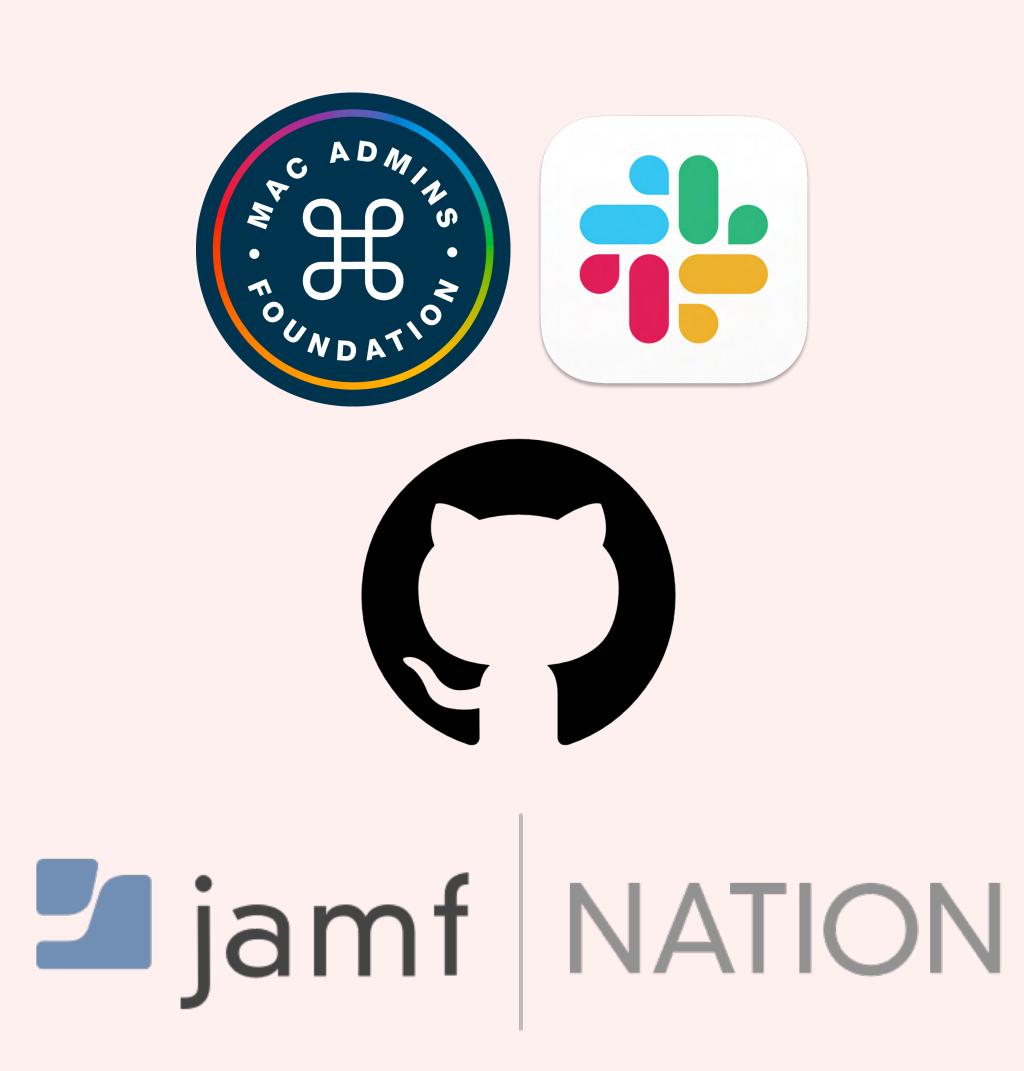

## Improvement

- Ticket Tracking
- Sprints
- Code Review
- Projects
- Documentation

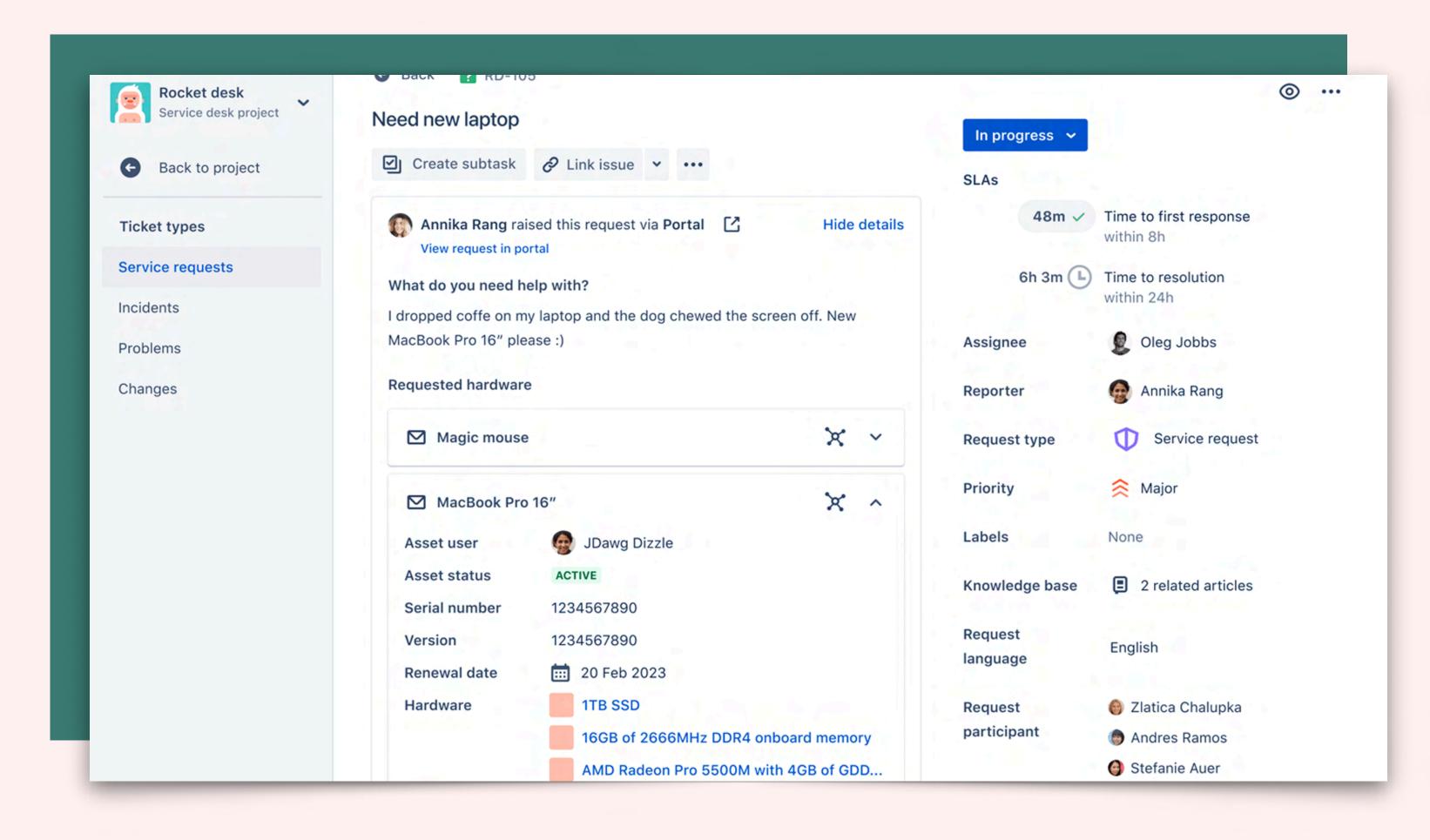

## We made it easy

All of our open source tools that we talked about today are available in our GitHub:

- Jamf Pro Setup Sample Documentation
- git4jamfpro \*
- Jamf Pro Notifications Alerter \*
- Sample Modular Scripts

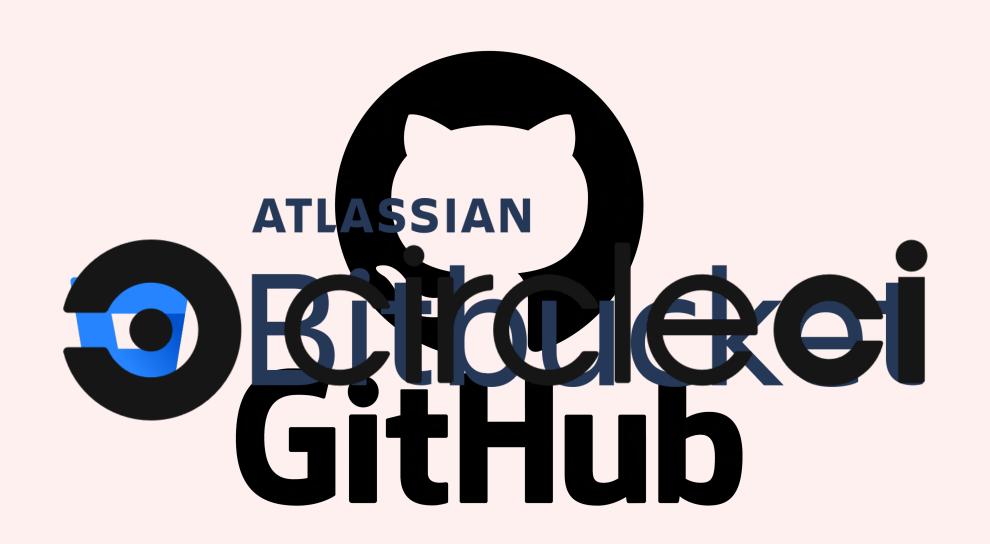

### Thank You

We'd love to connect and discuss this topic more!

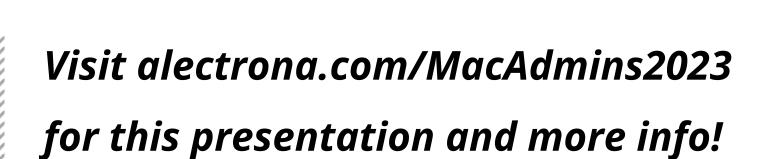

Give us feedback on today's talk: https://bit.ly/psumac2023-152

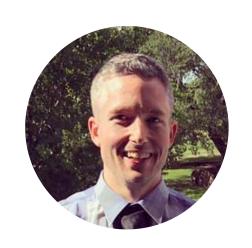

Ryan Ball, Director of Engineering linkedin.com/in/ryangball ryan@alectrona.com

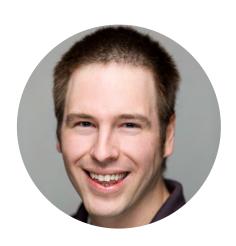

Sam Gibbs, Mac Consulting Engineer linkedin.com/in/sam-gibbs11 sam@alectrona.com

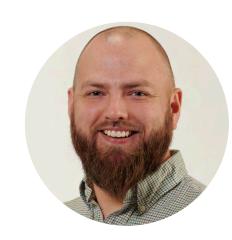

Andrew Myers, Mac Consulting Engineer linkedin.com/in/amyers22 andrew@alectrona.com

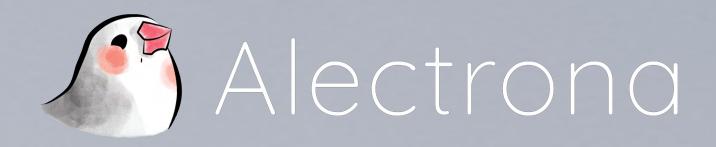